**ЗАКРЫТОЕ АКЦИОНЕРНОЕ ОБЩЕСТВО «ТЕЛЕМАК»**

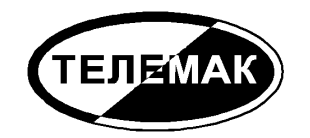

# **УСТРОЙСТВО ОБЪЕКТОВОЕ ОКОНЕЧНОЕ Антей AS006S, Антей AS006SN, Антей AS006SR**

ТДГА.425635.011 РЭ

*Руководство по эксплуатации*

2008

# **ОГЛАВЛЕНИЕ**

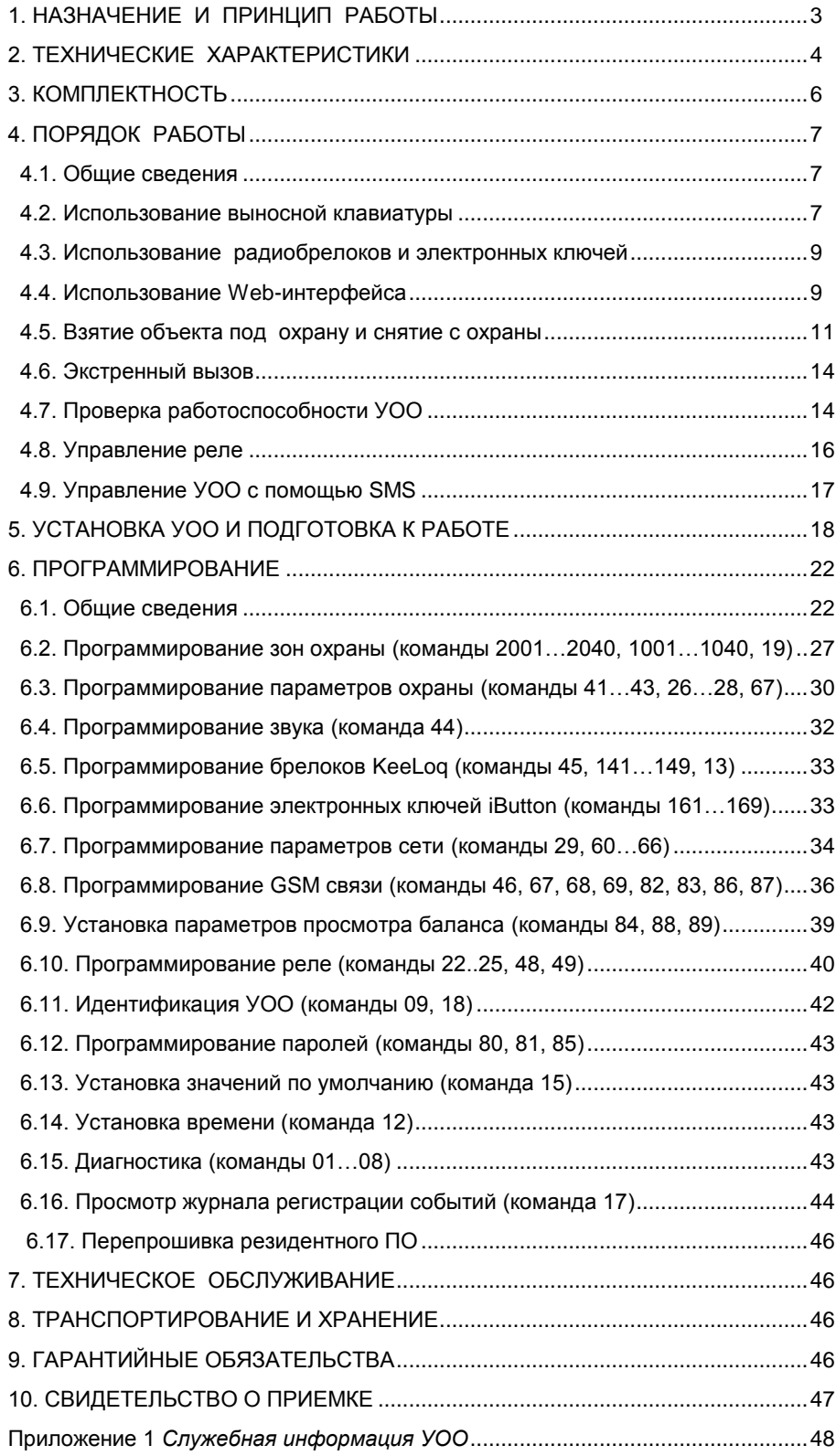

Настоящее Руководство содержит сведения, необходимые для установки, подготовки к работе и эксплуатации Устройства Объектового Оконечного (далее УОО) Антей AS006S «Снегирь». Данное устройство предназначено для построения систем охраны объектов бытового и хозяйственного назначения от несанкционированного проникновения и пожара. УОО выпускается в трех исполнениях: AS006S, AS006SN, AS006SR.

# **1. НАЗНАЧЕНИЕ И ПРИНЦИП РАБОТЫ**

УОО входит в состав системы передачи извещений «Антей» в качестве объектового устройства и предназначено для централизованной охраны помещений жилого или хозяйственного назначения от несанкционированного проникновения и пожара. Охрана осуществляется путем контроля состояния шлейфов сигнализации (ШС) с включенными в них охранными и пожарными извещателями и передачей тревожных извещений на пульт централизованного наблюдения (ПЦН). Связь между ПЦН и УОО осуществляется посредством сети Ethernet; связь поддерживается непрерывно, чем обеспечивается постоянный контроль состояния УОО и охраняемого объекта. УОО исполнений AS006SN, AS006SR имеет дополнительный канал передачи сообщений – по сети GSM.

Установка на охрану и снятие УОО с охраны выполняются дистанционно – с помощью радиобрелоков, входящих в комплект устройства. Помимо этого, с помощью радиобрелока может быть послано сообщение об экстренном вызове помощи. Кроме того, снятие с охраны и постановка под охрану может осуществляться также и с выносной клавиатуры, подключенной к УОО. К УОО могут быть подключены дополнительные внешние устройства (выносной световой индикатор, сирена и др.).

При проникновении злоумышленников на охраняемый объект, нажатии кнопки вызова помощи, срабатывании противопожарного датчика УОО передает сообщение на ПЦН, установленный в организации, в которой данный объект зарегистрирован и взят на обслуживание. По данному сообщению обслуживающая организация определяет адрес, способ проникновения на объект, другие идентификационные характеристики и предпринимает меры, необходимые для защиты собственности и задержания преступников.

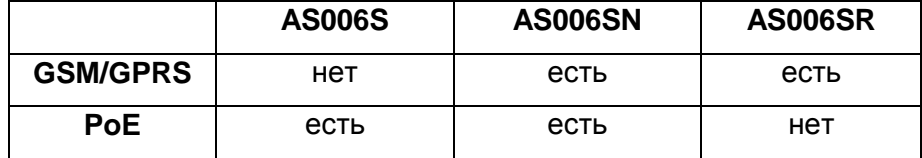

Различия между исполнениями УОО приведены в таблице.

Дополнительную информацию об устройстве Вы можете получить на сайте **www.telemak.ru**

# **2. ТЕХНИЧЕСКИЕ ХАРАКТЕРИСТИКИ**

Управление УОО, а также контроль его состояния могут осуществляться следующими способами:

- управление посредством радиобрелока или электронного ключа iButton, индикация на выносном и встроенных светодиодных индикаторах;
- с выносной клавиатуры ADEMCO 6128;
- с любого компьютера посредством Web-интерфейса.

УОО имеет три встроенных светодиодных и выносной индикатор, устанавливаемый, как правило, за первым рубежом охраны.

УОО обеспечивает возможность использования до девяти радиобрелоков Keeloq с индивидуальными кодами и раздельную их идентификацию. В УОО «Снегирь» используются радиобрелоки с так называемым «плавающим» (меняющемся при каждом нажатии) кодом, кроме того, в каждом брелоке записан уникальный код производителя и уникальный серийный номер. В УОО применены

специальные меры, исключающие возможность сканирования кода брелока злоумышленником и его имитацию.

Каждый из брелоков имеет четыре кнопки и позволяет выполнить следующие действия:

- взять объект под охрану;
- взять объект под охрану с пропуском неисправных зон;
- взять под охрану только зоны периметра;
- снять объект с охраны;
- послать сигнал экстренного вызова помощи.

При необходимости неиспользуемая часть этих функций может быть отключена.

Помимо радиобрелоков могут быть использованы электронные ключи iButton («электронные таблетки»), УОО поддерживает использование до 9 ключей. Электронные ключи и радиобрелоки могут быть использованы одновременно.

УОО имеет возможность подключения клавиатуры ADEMCO 6128, которая может быть использована для управления устройством, индикации его состояния, а также для программирования.

Все функции управления и программирования могут быть также доступны с любого компьютера через Web-интерфейс. Для работы с Web-интерфейсом может быть использован любой распространенный браузер (Internet Explorer, Opera, Firefox и др.).

УОО обеспечивает возможность задания задержки на выход и задержки на вход в пределах 0...198 сек.

УОО обеспечивает работу в сети Ethernet IEEE 802.3 10BaseT/100BaseT по протоколу TCP/IP. Скорость передачи данных 10/100 Мбит/сек. УОО поддерживает протоколы: ARP, ICMP, DHCP, UDP, HTTP. Обмен данными между ПЦН и УОО шифруется уникальным для каждого экземпляра УОО ключом.

УОО исполнений AS006S, AS006SN поддерживает технологию PoE (Power over Ethernet) согласно IEEE 802.3af (класс 3) и обеспечивает электропитание от сети Ethernet.

Подключение к сети Ethernet может выполняться либо непосредственно, либо через встроенный в УОО концентратор (хаб). Использование встроенного концентратора требуется при наличии единственного входа Ethernet 10BaseT/100BaseT и необходимости подключения к сети дополнительных узлов (например, компьютера). При необходимости наличия встроенного концентратора это следует указывать при заказе.

УОО обеспечивает автоматическую загрузку и установку последней версии резидентного ПО с сайта изготовителя.

УОО обеспечивает непрерывный контроль связи с сервером на ПЦН; любые, умышленные или неумышленные действия, вызвавшие нарушение связи с УОО, или его отказ сразу же фиксируются на ПЦН.

УОО исполнений AS006SN, AS006SR обеспечивает работу в GSM сети в диапазонах 900/1800 МГц, Phase 2+, класс 4 (900 МГц, 2Вт) и класс 1 (1800 МГц, 1Вт). В качестве резервного канала связи используется GPRS передача данных. В случае если связь с сервером не может быть установлена через Ethernet, автоматически устанавливается связь по каналу GPRS.

Кроме того, УОО исполнений AS006SN, AS006SR имеет возможность дублирования сообщений (всех или только тревожных) в виде SMS на несколько мобильных телефонов пользователя. Может быть использовано до трех телефонных номеров.

УОО имеет возможность управления SMS сообщениями с мобильного телефона пользователя. Посылкой соответствующих сообщений раздел УОО может быть поставлен под охрану, снят с охраны, выполнен тест, включено или выключено реле (все функции, или часть их, могут быть отключены). Для обеспечения безопасности каждое управляющее SMS сообщение должно содержать идентификационный номер и пароль. Кроме того, может быть установлено разрешение на управление через SMS только с определенных телефонных номеров.

УОО исполнений AS006SN, AS006SR имеет возможность автоматического периодического контроля остающихся средств на счету оператора сотовой связи и передаче соответствующих извещений на ПЦН и SMS-сообщений на мобильный телефон пользователя при снижении величины баланса ниже заданной границы. Также, баланс в любой момент может быть проверен пользователем (некоторые операторы сотовой связи могут не поддерживать возможность получения баланса).

В УОО предусмотрена возможность оперативной диагностики, в том числе контроль состояния шлейфов и проверку связи с пультом центрального наблюдения.

УОО обеспечивает подключение до 40 шлейфов сигнализации, из них 7 – непосредственно (основные шлейфы), остальных – посредством расширителей. Напряжение питания основных шлейфов - 12В. УОО фиксирует три состояния шлейфов: замкнутое, нормальное и разомкнутое в режимах «нормальный», «быстрый», «специальный». В режиме «защищенный» фиксируется 5 состояний: нормальное, срабатывание одного датчика, срабатывание дух и более датчиков, замыкание шлейфа и обрыв шлейфа.

УОО допускает подключение датчиков с питанием от шлейфа, с напряжением питания 12В и суммарным потребляемым током до 0.6 мА в обычном режиме или до 1.5 мА в режиме «специальный». Допускается также использование в шлейфах датчиков с внешним питанием, при этом питание датчиков может осуществляться от самого УОО при условии не превышения максимально допустимого тока (0.8 А для всех внешних устройств).

Режим каждой зоны задается индивидуально при программировании устройства.

Параметры основных шлейфов сигнализации приведены в таблице.

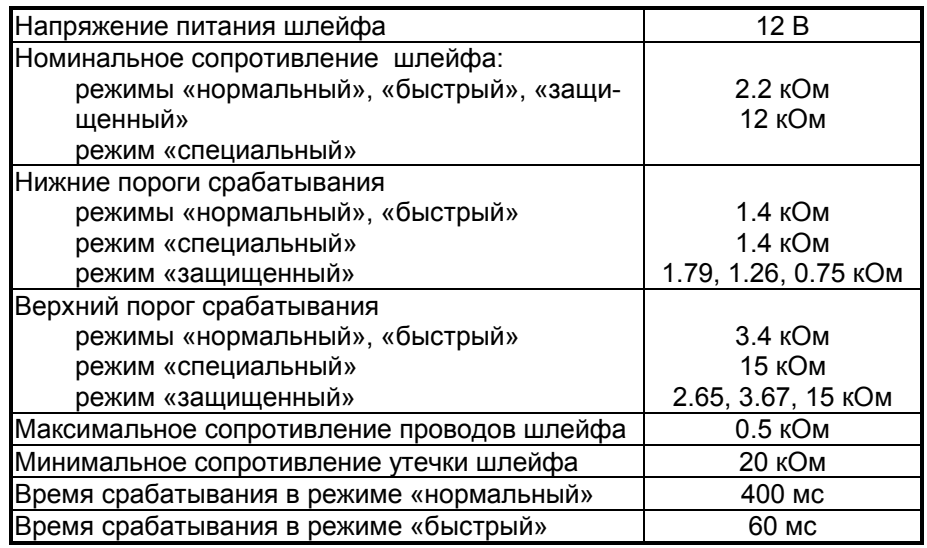

УОО обеспечивает подключение проводного расширителя зон ADEMCO 4229 и радиорасширителя зон ADEMCO 5881. Зоны проводного расширителя (до 8 штук) имеют номера от 10 до 17, радиозоны могут иметь любые номера, в том числе заменять собой основные зоны. В качестве радиозон могут быть использованы любые датчики серии 58ХХ.

УОО позволяет подавить дребезг неисправных датчиков, уменьшая количество ложных сообщений на ПЦН.

УОО обеспечивает контроль исправности шлейфов, исправности расширителей зон (если они используются), наличия первичного электропитания и степени заряда резервного аккумулятора, целостности служебной информации, исправности подключения к Ethernet, связь с сервером перед каждой установкой на охрану. В то же время, при необходимости, УОО позволяет взять объект под охрану при наличии неисправностей, в том числе и при неисправности некоторых шлейфов (при выполнении их пропуска из списка охраняемых зон).

УОО обеспечивает ведение и просмотр журнала регистрации событий, емкость журнала - 64 события.

УОО хранит до девяти паролей пользователей, пароль принуждения и пароль установщика, обеспечивая защиту от несанкционированного вмешательства в его работу.

УОО имеет в составе два программируемых реле, предназначенных для подключения дополнительных внешних устройств (например, светового или звукового оповещателя). Максимальный ток, коммутируемый реле – 2 А, максимальное напряжение – 400 В. Реле могут управляться независимо по заданным событиям и/или по времени.

Питание УОО осуществляется либо от сети переменного тока напряжением 220 (+22–33) В, частотой  $50\pm1\Gamma$ ц (потребляемая мощность не более 20Вт), либо от сети Ethernet согласно IEEE 802.3af (класс 3).

УОО имеет встроенный источник резервного электропитания – аккумулятор FIAM-GS емкостью 4.5 Ач. Переключение УОО на резервный источник питания и обратно, а также заряд аккумулятора при наличии первичного электропитания осуществляются автоматически. Полностью заряженный аккумулятор обеспечивает работу УОО в течение, как минимум, 24ч (без учета дополнительных устройств). При отключении электропитания, разряде аккумулятора ниже допустимого значения и восстановлении электропитания УОО передает соответствующие сообщения.

УОО обеспечивает возможность подключения питания внешних устройств (световых или звуковых оповещателей, извещателей и др.) с напряжением питания 12В. Допускается подключение устройств с суммарным током потребления до 0.8А при питании УОО от сети 220В и до 0.25 А при питании от сети Ethernet.

УОО предназначено для эксплуатации в помещении с температурой от +1 до +40°С, с относительной влажностью воздуха до 90% при температуре 25С (группа УХЛ 4 по ГОСТ 15150-69).

УОО обеспечивает электромагнитную совместимость в соответствии с группой жесткости 3 по ГОСТ 50009-92.

Габариты УОО не более 200х210х60мм, масса не более 3.5 кг.

# **3. КОМПЛЕКТНОСТЬ**

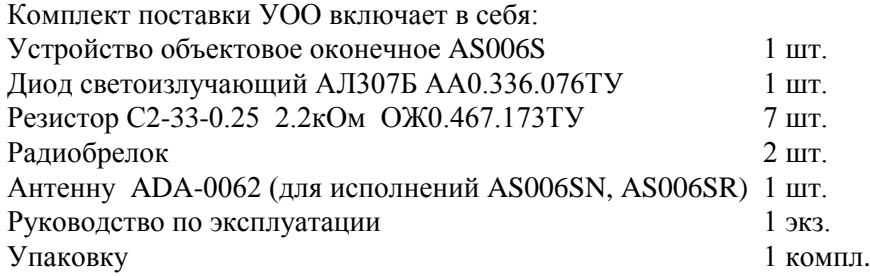

По желанию заказчика УОО комплектуется электронными ключами Dallas, большим количеством радиобрелоков, аккумулятором, выносной клавиатурой, встроенным концентратором Ethernet (хабом), расширителями зон

# 4. ПОРЯДОК РАБОТЫ

# 4.1. Общие сведения

<span id="page-6-1"></span><span id="page-6-0"></span>Для выполнения основных функций УОО могут использоваться радиобрелоки или электронные ключи iButton, поставляемые в комплекте с устройством. Кроме того, для управления УОО могут быть использованы выносная клавиатура или любой компьютер через Web-интерфейс.

Для правильного выполнения своих функций в УОО должна быть предварительно внесена необходимая служебная информация, сохраняемая в энергонезависимой памяти. Для этого служит режим программирования (раздел 6). Для повседневного использования УОО включать режим программирования нет необходимости. Программирование может выполняться как с клавиатуры, так и через Web-интерфейс.

УОО имеет три встроенных светодиодных индикатора, указывающих на его текущее состояние. Назначение индикаторов следующее.

«Связь» (желтый). Непрерывное свечение указывает, что связь с сервером по сети TCP/IP установлена, мигание - что УОО подключено к сети, но связь с сервером отсутствует. Отсутствие свечения свидетельствует о том, что отсутствует подключение к сети Ethernet.

«Охрана» (зеленый). Непрерывное свечение указывает, что УОО находится под охраной полностью, редкое мигание - что под охраной находятся только зоны периметра. Частое мигание индикатора свилетельствует о том, что в ланный момент илет отсчет залержки на выхол.

«Тревога» (красный). Мигание данного индикатора указывает на то, что во время последнего сеанса охраны зафиксирована тревога. Однократная продолжительная вспышка индикатора при каком-либо действии пользователя (например, при взятии под охрану) показывает, что зафиксирована какая-то ошибка или неисправность, и выполнить команлу (взятие пол охрану) невозможно. Непрерывное свечение красного индикатора указывает на то, что зафиксирован отказ какого-то узла УОО.

Помимо встроенных индикаторов, к УОО может быть подключен выносной светодиодный индикатор, который устанавливаются в удобном для обзора месте за первым рубежом охраны, например у входной двери. Если выносной индикатор погашен, это указывает, что объект снят с охраны. Во время отсчета задержки на выход выносной индикатор часто мигает, после взятия объекта под охрану - горит постоянно. Если за время последнего сеанса охраны была зафиксирована тревога или неисправность - индикатор переходит в режим редкого мигания.

УОО поддерживает до девяти пользователей (групп пользователей). Каждому пользователю назначается четырехзначный пароль, используемый для установки / снятия охраны и выполнения других команд с помощью клавиатуры, и брелок или электронный ключ, позволяющий снять и поставить объект под охрану дистанционно. Пользователю может быть назначен только пароль или, наоборот, только радиобрелок. Номер пароля или радиобрелока, использованного при установке и снятии охраны, передается на ПЦН и сохраняется в журнале регистрации событий, что позволяет определить, при необходимости, кто именно выполнил то или иное действие.

# 4.2. Использование выносной клавиатуры

<span id="page-6-2"></span>К УОО может быть подключена выносная клавиатура ADEMCO 6128, обеспечивающая управление УОО и индикацию его состояния.

Светодиодные и жидкокристаллический индикатор выносной клавиатуры отображают текущее состояние УОО. Назначение элементов индикации следующее.

Индикатор «Готов» (сопровождается надписью «Готов»). Горящий непрерывно, этот индикатор указывает, что УОО снято с охраны, работоспособно и имеет связь с сервером ПЦН. Мигание индикатора, говорит о том, что УОО находится в режиме программирования.

Индикатор «Охрана» (сопровождается надписью «Полн. Охр.» или «Частичн. Охр.»). Этот индикатор указывает, что УОО находится под охраной. Надпись «Полн. Охр.» говорит о том, что режим охраны - полный, то есть все зоны взяты под охрану; надпись «Частичн. Охр.» - о том, что режим охраны частичный, то есть под охраной находятся только зоны периметра. Мигание индикатора «Охрана», сопровождаемое редкими звуковыми сигналами при горящем индикаторе «Готов», показывает, что идет отсчет задержки на выход. Мигание индикатора «Охрана» при погашенном «Готов» и сопровождаемое частыми звуковыми сигналами, указывает, что зафиксировано срабатывание датчика в зоне с задержкой, и идет отсчет задержки на вход.

Надпись «Проверить». Указывает на то, что выполняется тест УОО. Надпись мигает в процессе его выполнения, и горит непрерывно по окончании процедуры тестирования, при этом на индикатор выводится код ошибки 01..99 или 00, если тест выполнен успешно. В некоторых экземплярах выносной клавиатуры текст данной надписи другой - «Неиспр.», на функционировании клавиатуры и УОО в целом не отражается.

Надпись «Нет напряжения». Указывает, что отсутствует первичное электропитание УОО.

Надпись «Батарея». Указывает, что отсутствует первичное электропитание, а аккумулятор УОО разряжен ниже допустимого предела. Если же надпись «батарея» сопровождается номером зоны, то это означает, что разряжена батарея радиодатчика данной зоны.

Надпись «Внимание». Указывает, что включен режим «Внимание», предназначенный для контроля исправности зон охраны. Номер сработавшей зоны 01…40 при этом отображается числом на индикаторе. Кроме того, надпись «Внимание» горит в режиме программирования.

Надпись «Тревога». Указывает, что зафиксировано срабатывание одной из зон охраны. Сопровождается номером зоны 01..40.

Надпись «Пожар». Указывает, что зафиксировано срабатывание зоны, запрограммированной как пожарной. Сопровождается номером зоны 01..40.

Надпись «Вне охраны». Указывает на выполнение процедуры пропуска зоны (исключение ее из списка охраняемых). Сопровождается выводом номера зоны 01..40, или 00, если выполняется отмена пропуска.

Надпись «Мгновенно». Загорается только в режиме программирования, и указывает, что производится ввод команды.

Надпись «Ночь». Загорается совместно с номером зоны 01..40 в случае отсутствия сигнала периодического теста от радиодатчика (если контроль сигнала периодического теста разрешен командой 24).

При обнаружении какой-либо ошибки в работе УОО, или фиксации события на индикатор выводится код, сопровождаемый продолжительным звуковым сигналом. Коды ошибок и событий приведены в разделе 4.7.

Для выполнения любой команды, пользователю следует набрать на клавиатуре свой пароль, а потом – одну или две командных клавиши. Некоторые команды выполняются без пароля, они начинаются с нажатия клавиши «#». УОО выполняет следующие команды:

«пароль», «1» - снять с охраны, выключение звука тревоги (разд. 4.5)

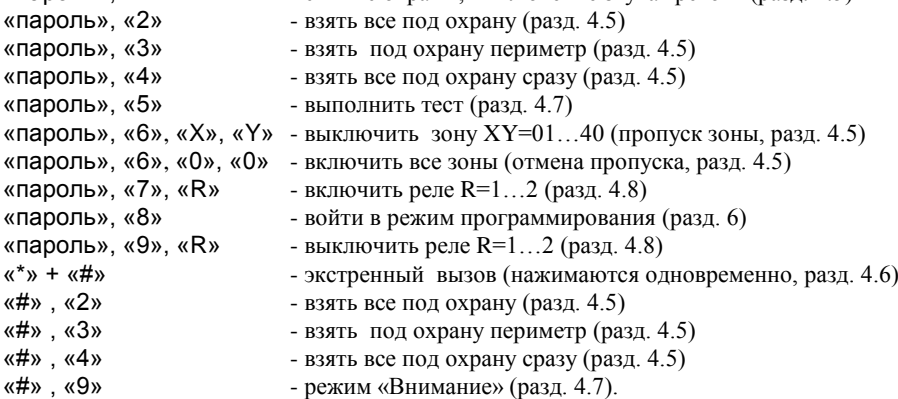

Пауза между нажатиями клавиш в пределах одной комбинации не должна превышать 3 сек, в противном случае УОО считает эти нажатия случайными и игнорирует.

Следует знать, что хаотическое нажатие множества (свыше 30) клавиш вызывает временную (на 15 мин) блокировку клавиатуры и передачу на ПЦН сообщения «Подбор пароля».

# 4.3. Использование радиобрелоков и электронных ключей

<span id="page-8-0"></span>В комплект УОО входят радиобрелоки Keeloq или электронные ключи iButton, предназначенные для управления устройством. Возможно также совместное использование радиобрелоков и электронных ключей. Каждый брелок или ключ имеет уникальный код, обеспечивающий его однозначную идентификацию. УОО поддерживает до девяти различных кодов.

УОО обеспечивает автоматическое введение кодов брелков или ключей и их удаление при необходимости (соответствующими командами при программировании).

Брелок имеет 4 кнопки, с помощью которых могут быть выполнены следующие операции.

- $\bullet$  Взять под охрану все кнопка 1;
- Снять с охраны, выключить звук тревоги кнопка 2;
- Взять с пропуском неисправностей двойное нажатие кнопки 1;
- Взять под охрану периметр одновременное нажатие кнопок 1 и 2;
- Экстренный вызов длинное нажатие кнопок 3 или 4.

При необходимости, некоторые из этих функций могут быть отключены (это определяется при программировании).

Внешний вид радиобрелока показан на рисунке

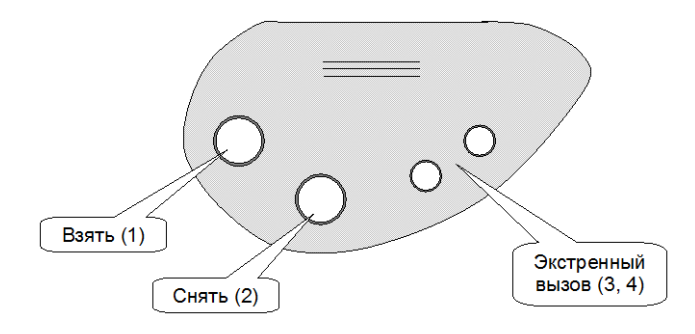

В УОО применены брелоки Keeloq с так называемым «плавающим» кодом, то есть передаваемая брелоком кодовая комбинация меняется при каждом нажатии кнопок и зашифрована специальным образом, что исключает возможность несанкционированного считывания кода брелока и его имитацию. Чтобы брелок с плавающим кодом работал корректно, УОО должно «слышать» каждое нажатие кнопки брелока, то есть не следует нажимать кнопки брелока, находясь на значительном удалении от УОО (более 10-20м), вне зоны приема. Допускается до 15 случайных нажатий кнопок брелока вне зоны приема, если их будет больше, то на ПЦН будет передано сообщение о попытке подбора кода, а данный брелок будет блокирован. Для активации заблокированного брелока следует войти в режим программирования и привязать его к УОО заново (раздел 6.5).

С помощью электронного ключа iButton может быть осуществлено только взятие под охрану или снятие с охраны (для этого следует на непродолжительное время коснуться им контактора).

Следует знать, что после нажатия какой-либо кнопки на радиобрелоке или касания электронным ключом контактора, УОО не будет реагировать на следующее действие с брелоком или ключом течение трех секунд, таким образом нельзя устанавливать и снимать охрану или посылать экстренный вызов чаще, чем раз в три секунды.

# 4.4. Использование Web-интерфейса

<span id="page-8-1"></span>Для использования Web-интерфейса УОО должно быть подключено к сети Ethernet, и ему должен быть присвоен IP адрес. IP адрес УОО может быть установлен вручную, или получен автоматически; варианты первоначального присвоения IP адреса при первом включении УОО описаны в разделе 5.

Доступ к Web-интерфейсу возможен с любого компьютера, подключенного к сети, в которой виден установленный у УОО IP адрес. Как правило, он всегда виден во внутренней сети, а если внутренняя сеть имеет выход во внешнюю (интернет), и необходим доступ к УОО через интернет, то IP адрес УОО должен быть публичным (или соответствующим образом настроена маршрутизация).

Для открытия Web-интерфейса следует на компьютере запустить используемый Вами браузер (Internet Explorer, Opera, Firefox и др.), набрать в адресной строке IP-адрес и нажать Enter.

Для доступа к Web-интерфейсу необходимо знать логин и пароль, введите их в соответствующем приглашении. Логин и пароль, заданные изготовителем для Вашего экземпляра УОО, приведены в свидетельстве о приемке (раздел 10). После установки и подключения УОО Вы можете сменить их значения. Храните логин и пароль в недоступном месте, чтобы исключить возможность несанкционированного вмешательства в работу УОО. При вводе логина и пароля Вам будет предложено сохранить их, чтобы при повторном доступе к Web-интерфейсу с этого же компьютера не вводить заново; сохраните пароль, если уверены, что доступ к этому компьютеру имеете только Вы, и ответьте отказом, если помимо Вас компьютером может воспользоваться кто-то другой.

После ввода пароля открывается окно, показанное на рисунке.

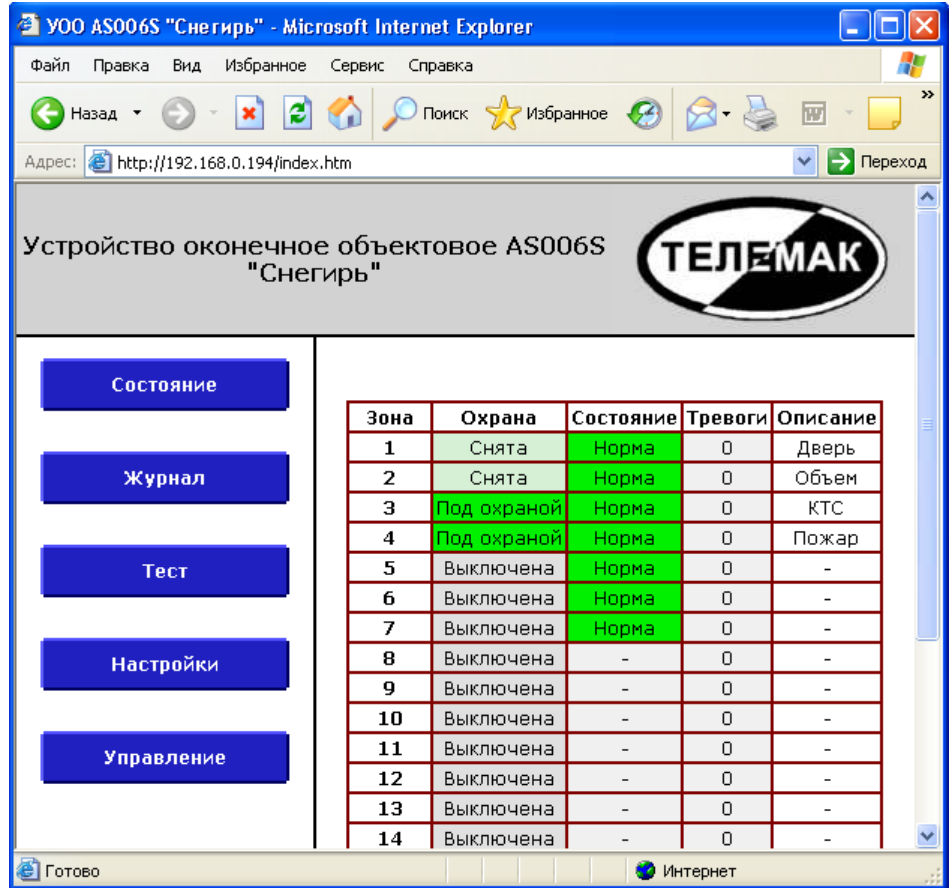

Кнопки в левой части окна указывают на основные функции, которые могут быть выполнены через Web-интерфейс, после клика на них мышкой, в правой части окна появляется соответствующая информация. В дальнейшем, кликая по необходимым ссылкам, можно выполнять те или иные лействия.

Основные функции, доступные через Web-интерфейс.

«Состояние» - показывается текущее состояние всех шлейфов, какие зоны находятся под охраной, количество зафиксированных тревог за последний сеанс охраны.

«Журнал» - просмотр последних событий, зафиксированных УОО. Для каждого события указывается его тип, номер (зоны, пользователя и др.), время фиксации события и передано ли оно на ПЦН.

«Тест» - проверка работоспособности и отображение состояния различных узлов УОО.

«Настройка» - доступ к функциям просмотра и ввода всех служебных параметров УОО (раздел 6).

«Управление» - доступ к функциям управления: взятие под охрану, снятие с охраны, включение/выключение реле.

С целью обеспечения безопасности доступ к Web-интерфейсу может быть частично ограничен или полностью закрыт; могут быть ограничены точки доступа (только из внутренней сети, только с определенного адреса), или ограничена функциональность. Все это определяется при программировании УОО.

УОО поддерживает только одно одновременное подключение к Web-интерфейсу, поэтому если Web-интерфейс будет открыт на одном компьютере, доступ к нему с другого будет закрыт. Чтобы получить доступ с другого компьютера, следует предварительно закрыть Web-интерфейс на первом.

# 4.5. Взятие объекта под охрану и снятие с охраны

<span id="page-10-0"></span>Взятие объекта под охрану и снятие с охраны могут выполняться с выносной клавиатуры, радиобрелоком, электронным ключом, или через Web-интерфейс.

Для постановки под охрану с радиобрелока, если объект был снят с охраны, следует нажать на нем кнопку «1» (эта функция должна быть разрешена); для постановки под охрану электронным ключом – коснуться им контактора.

Для постановки под охрану с помощью клавиатуры следует набрать на ней пароль, и затем цифру - соответствующую команду взятия:

- «2» - взять все под охрану (все шлейфы берутся под охрану, отрабатывается задержка на выход);

- «3» - взять под охрану периметр (берутся под охрану только шлейфы, запрограммированные как «периметр», задержка на выход отсутствует);

- «4» - взять все под охрану сразу (все шлейфы берутся под охрану мгновенно, задержка на выход отсутствует)

Допустимо не набирать пароль при взятии под охрану (так называемое «быстрое взятие»), в таком случае вместо него следует нажать клавишу «#», и затем одну из клавиш «2», «3», «4» - они действуют так же, как описано выше. В случае быстрого взятия объект считается взятым пользователем 1 (этот номер передается на ПЦН и сохраняется в журнале регистрации событий).

При взятии под охрану с помощью радиобрелока обычным образом, объект берется под охрану в режиме «2» - «взять все»; для взятия под охрану только периметра следует одновременно нажать на брелоке кнопки «1» и «2».

При взятии под охрану при помощи электронного ключа, объект всегда берется под охрану в режиме «2» - «взять все», с задержкой на выход.

После подачи команды на взятие под охрану, УОО проверяет готовность к взятию и начинает отсчет задержки на выход (она может быть установлена в пределах 0…198 сек). Во время задержки лампочка «Готов» на клавиатуре и индикатор «Охрана» на корпусе УОО мигают, клавиатура издает редкие отрывистые звуковые сигналы.

По истечении задержки на выход или после срабатывания и восстановления в выходной зоне (если она задана при программировании) объект берется под охрану, что подтверждается индикатором «Охрана» на клавиатуре (индикатор «Готов» при этом гаснет), трехкратным звуковым сигналом и зажиганием выносного индикатора.

Режим полной или частичной охраны (только периметр) указывается соответствующей надписью на жидкокристаллическом индикаторе.

Если в процессе отсчета задержки на выход будет набран пароль и нажата клавиша «1» («снять»), то установка объекта под охрану будет отменена, и УОО вернется в нормальное состояние. Также установка под охрану будет отменена при повторном нажатии кнопки радиобрелока или касания электронным ключом контактора.

Если при попытке взятия под охрану загорается числовой код, клавиатура издает продолжительный звуковой сигнал, а индикатор «Тревога» на корпусе УОО загорается на непродолжительное время, это говорит о том, что объект не готов к взятию под охрану, то есть УОО обнаружило одну из следующих ошибок:

- один (или несколько) из проверяемых шлейфов не приведены в исходное состояние или неисправны;
- нет первичного электропитания, а аккумулятор разряжен ниже допустимого предела;
- обнаружена неисправность ядра УОО;
- потеряна служебная информация в памяти УОО;
- нет связи с сервером на ПЦН;
- отсутствует возможность передачи в сети GSM (отрицательный баланс, нет SIM-карты, неисправность GSM-модема и др.);
- неисправен проводной расширитель зон;
- неисправен радиорасширитель зон или радиодатчик.

Определить причину неисправности можно по коду ошибки, согласно таблице в разделе 4.7.

При необходимости срочного взятия объекта под охрану при наличии неисправных шлейфов или радиодатчиков, они могут быть временно (до снятия объекта с охраны) исключены из контура охраны, то есть пропущены. Для этого следует выполнить команду пропуска - набрать на клавиатуре четыре цифры пароля, затем клавишу «6» («вне охраны»), и затем две клавиши – номер пропускаемой зоны от «01» до «40». Клавиатура издает четырехкратный звуковой сигнал, подтверждая выполнение пропуска. Зона с указанным номером будет выключена на ближайший сеанс охраны, что даст возможность взять объект под охрану при наличии неисправного шлейфа. При необходимости выключения нескольких шлейфов процедуру следует повторить для каждого шлейфа. Пропуск сохраняется только до первого снятия объекта с охраны, повторная попытка постановки под охрану с неисправным шлейфом требует нового выполнения процедуры пропуска. Кроме того, пропуск может быть отменен явно, для этого нужно набрать на клавиатуре пароль, а затем цифры «6», «0», «0».

Если взятие под охрану выполняется с брелока, электронным ключом, или номер неисправной зоны больше 8, то пропуск может быть выполнен автоматически – для этого нужно в течение 6 секунд выполнить команду взятия повторно (дважды нажать кнопку на брелоке или коснуться электронным ключом контактора).

Пропуск зон, как ручной, так и автоматический может быть запрещен при программировании (команда 28).

Если во взятии под охрану отказано по причине какого-либо отказа (ошибки 41…99), то поставить объект под охрану все же можно, для этого в течение не более 6 сек после первой попытки, следует выполнить ту же команду взятия еще раз. Со второго раза объект будет взят под охрану, несмотря на неисправность, но следует понимать, что в этом случае он, возможно, не сможет передать сообщение на ПЦН. Данная возможность (взятия под охрану со второго раза) также может быть отключена при программировании (команда 28).

Снятие объекта с охраны также может осуществляться с клавиатуры, радибрелоком, электронным ключом или через Web-интерфейс. При использовании радиобрелока нужно нажать кнопку «2» - если объект был под охраной, он снимается с охраны, при использовании электронного ключа – коснуться им контактора. При использовании клавиатуры пользователь должен набрать на ней свой пароль и клавишу «1» («снять»). В последнем случае, также как и при взятии, нужно следить, чтобы пауза между набором цифр на клавиатуре не превышала трех секунд, в противном случае УОО считает эти нажатия случайными и игнорирует.

Снятие с охраны с паролем установщика или через Web-интерфейс возможно, только если установщиком же или через Web-интерфейс производилась постановка под охрану. Если же УОО бралось под охрану радиобрелоком, электронным ключом или с любым паролем пользователя, то попытка снятия с охраны с паролем установщика игнорируется.

Снятие с охраны подтверждается трехкратным звуковым сигналом, погасанием индикатора «Охрана» на клавиатуре (индикатор «Готов» при этом загорается), и погасанием выносного индикатора.

Если перед снятием Вы проходите через зоны охраны, для которых установлена задержка срабатывания (задержка на вход), то срабатывания датчиков в этих зонах фиксируются, но до истечения задержки не передаются на ПЦН. Вам необходимо до истечения этой задержки снять объект с охраны, в этом случае эти срабатывания игнорируются, в противном случае они будут переданы на ПЦН. В состоянии отсчета задержки на вход мигает индикатор «Охрана», клавиатура издает частые звуковые сигналы. Задержка на вход может быть установлена в пределах 0..198 с.

Следует иметь в виду, что задержка на вход для внутренних зон отсчитывается, только если до этого было срабатывание какой-либо зоны периметра, в противном случае тревога формируется немедленно. Например, если зона периметра – входная дверь, а внутренняя – объем помещения, и для обеих зон задана задержка на вход, то ее отсчет будет выполнен, только если вначале сработает датчик на входной двери, а затем – датчик внутри помещения. Если же вначале сработает внутренняя зона (например, злоумышленник проник в помещение через окно), то сигнал тревоги будет подан немедленно. Кроме того, задержка срабатывания не отсчитывается, если под охрану был взят только периметр.

Если истекла задержка на вход, а УОО с охраны так и не снято, или зафиксировано срабатывание в зоне без задержки, фиксируется тревога – выносной индикатор начинает мигать, а клавиатура издает непрерывный звуковой сигнал тревоги, а на ПЦН передается соответствующее тревожное извещение.

Выключить звуковой сигнал тревоги можно, выполнив процедуру снятия – набрав пароль и клавишу «1» («снять») или нажав кнопку «2» радиобрелока.

Если снятие происходит под угрозой, пользователя принуждают снять объект с охраны, нужно снимать объект с охраны обычным образом, но используя специальный пароль принуждения (для этого он должен быть предварительно запрограммирован и сообщен всем пользователям), объект при этом снимается с охраны, но вслед за этим УОО формирует и посылает на ПЦН извещение «принуждение». Какие-либо внешние признаки этого сообщения отсутствуют, чтобы не вызвать подозрение злоумышленника.

Для взятия под охрану, снятия с охраны или пропуска зон через Web-интерфейс следует его открыть (разд. 4.4), и кликнуть по кнопке «Управление». Открывается страница, показанная на рисунке. Нажав соответствующую кнопку, при необходимости предварительно выбрав необходимые опции, можно выполнить требуемые действия.

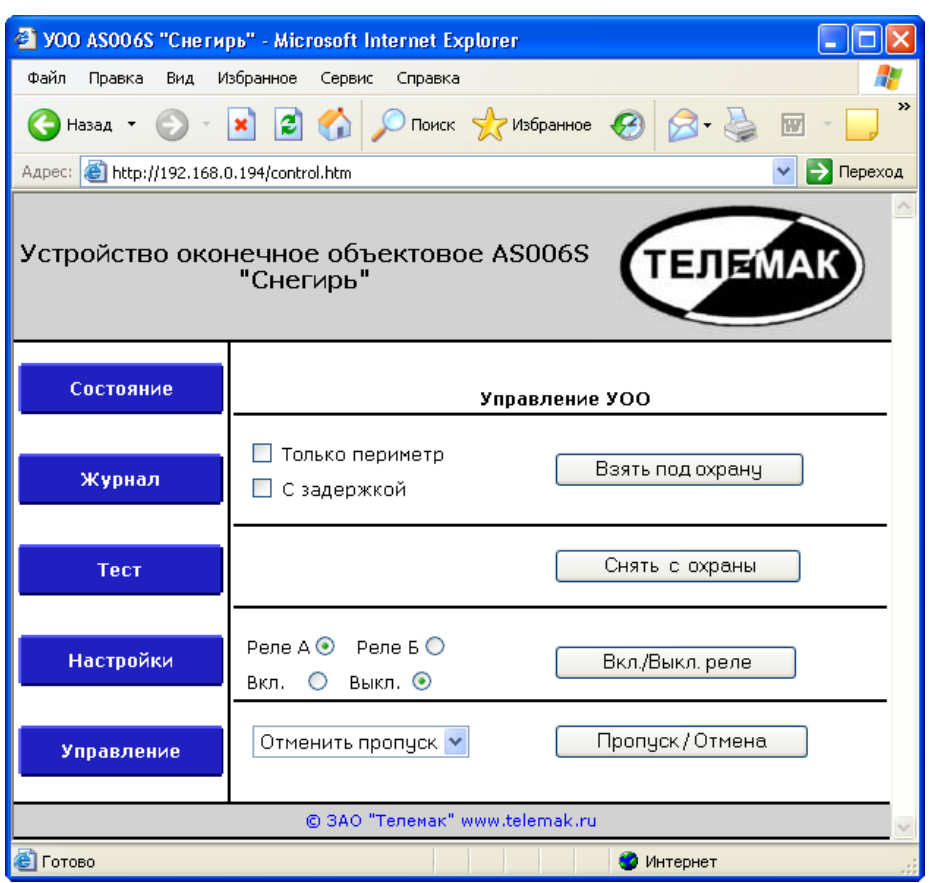

Помимо описанных способов, взятие УОО под охрану и снятие с охраны может осуществляться и автоматически, от другого УОО (любого типа), если необходима их совместная работа. Подключение УОО «Снегирь» в таком случае осуществляется через специальным образом запрограммированный шлейф к релейному выходу другого УОО.

# 4.6. Экстренный вызов

<span id="page-13-0"></span>Сообщение «экстренный вызов помощи» (обычно означает нападение злоумышленников или другую чрезвычайную ситуацию) может быть послано несколькими способами.

- 1) Одновременным нажатием клавиш «\*» и «#» на клавиатуре, пароль при этом не требуется, клавиши нужно удерживать нажатыми не менее 2 сек.
- 2) Нажатием кнопки «3» или «4» на радиобрелоке (если при программировании эта функция разрешена). Чтобы исключить случайные нажатия, фиксируются только продолжительные (свыше 2 сек) нажатия кнопки радиобрелока.
- 3) Снятием с охраны с использованием специального пароля принуждения.
- 4) Нажатием кнопки тревожной сигнализации, для этого она должна быть подключена к шлейфу, запрограммированному в соответствующем режиме.

Экстренный вызов в случаях 1, 2, 4 может быть запрограммирован как «громкий», в этом случае он сопровождается непрерывным звуковым сигналом «тревога», или «тихий», в этом случае сообщение посылается на ПЦН незаметно. Экстренный вызов в случае 3 всегда тихий.

Выключить звук тревоги после громкого экстренного вызова (равно и как после любой тревоги) можно, набрав на клавиатуре пароль и нажав клавишу «1» («снять») или нажав кнопку «2» радиобрелока.

# 4.7. Проверка работоспособности УОО

<span id="page-13-1"></span>Работоспособность УОО и готовность его к взятию под охрану может быть быстро проверена выполнением теста. Для его выполнения следует набрать на клавиатуре четырехзначный пароль и

нажать клавишу «5» («тест»). Тест не может быть выполнен, если УОО находилось в состоянии охраны, необходимо предварительно снять объект с охраны.

Тест может выполняться несколько десятков секунд, в течение которых УОО не реагирует на органы управления. Во время выполнения теста на жидкокристаллическом индикаторе выносной клавиатуры мигает надпись «Проверить» (в некоторых экземплярах клавиатуры эта надпись заменена надписью «Неиспр.»). По окончании теста надпись «Проверить» горит непрерывно, и на индикатор выводится результат тестирования – код ошибки, или 00, если ошибок не обнаружено. Если в процессе тестирования ошибок не обнаружено, то его завершение теста сопровождается трехкратным звуковым сигналом, в противном случае звучит одиночный, продолжительный звуковой сигнал.

В процессе тестирования проверяется:

- исправность шлейфов (только тех, которые включены);
- наличие первичного электропитания и заряд аккумулятора;
- исправность ядра УОО;
- целостность служебной (запрограммированной при установке) информации;
- связь с сервером на ПЦН и возможность передачи извещений;
- возможность передачи сообщений по сети GSM (для AS006SN, AS006SR);
- исправность радиорасширителя и/или проводного расширителя (если он разрешен командой 40).

Ошибки, которые могут быть обнаружены при выполнении теста или вообще при работе УОО приведены в таблице.

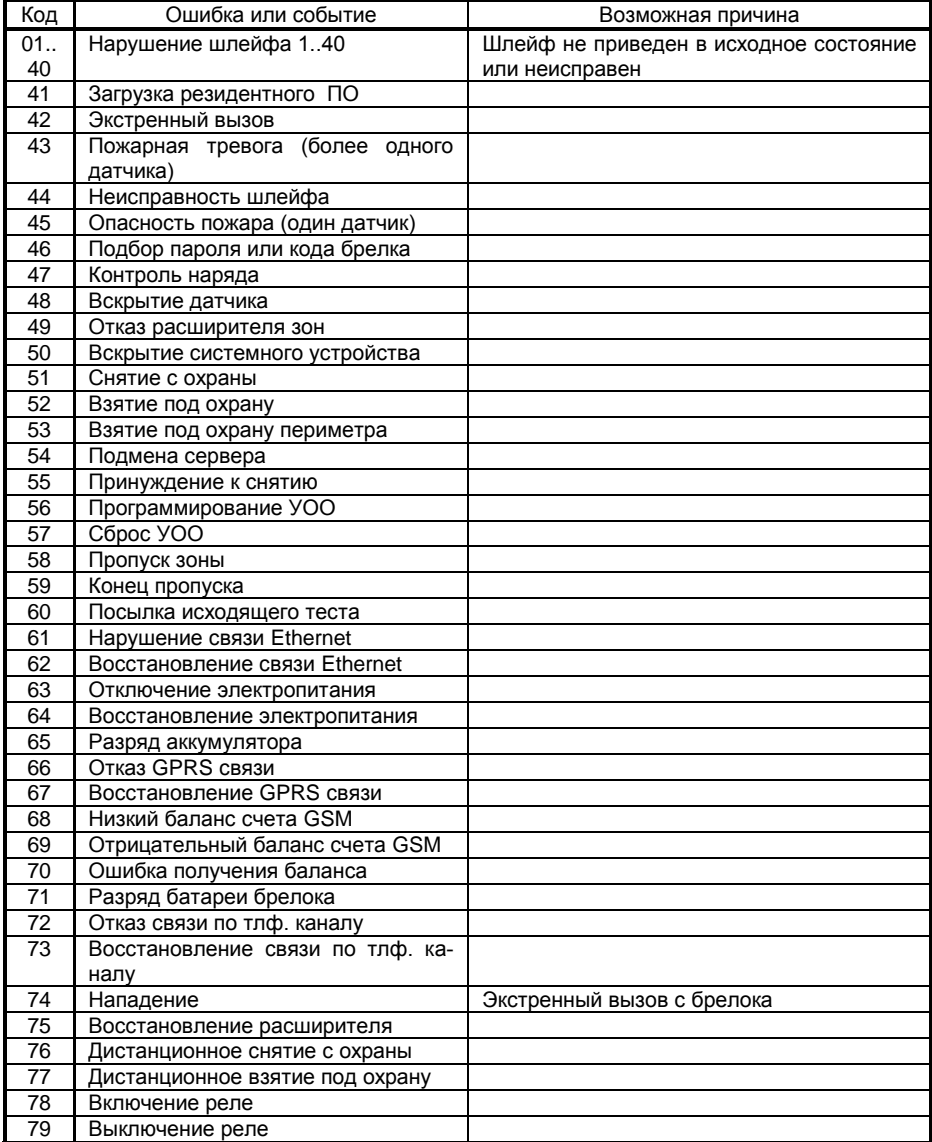

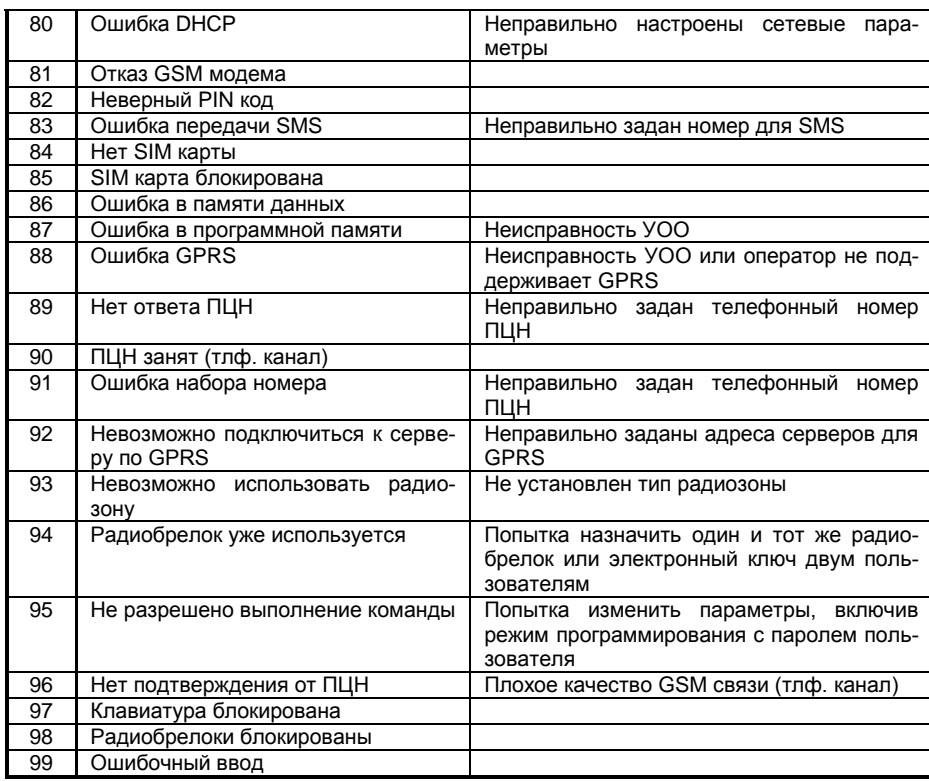

Оценить уровень и качество приема GSM сигнала (для AS006SN, AS006SR) можно, последовательно нажав клавиши «#», «0». В этом случае на индикаторе высвечивается величина уровня сигнала в условных единицах (0…32). Значение 1 приблизительно соответствует уровню сигнала -113 дБм, значение 32 - уровню -53 дБм. Режим просмотра уровня GSM сигнала выключается при нажатии любой клавиши.

Для проверки оставшихся средств на счету у оператора сотовой связи (для AS006SN, AS006SR) следует последовательно нажать клавиши «#», «7». При этом на индикаторе высвечивается величина баланса в рублях или условных единицах (что задается при программировании). В случае отрицательного баланса высвечивается значение 0; в случае, если величина баланса превышает 99 единиц, высвечивается значение 99. Режим просмотра баланса выключается при нажатии любой клавиши.

При проверке зон охраны УОО может быть полезен режим «Внимание», он включается последовательным нажатием клавиш «#», «9». В этом режиме срабатывание любой зоны (в том числе и выключенной) сопровождается коротким звуковым сигналом, номер сработавшей зоны при этом высвечивается на индикаторе. Режим «Внимание» также выключается при нажатии любой клавиши.

Проверка работоспособности УОО может быть выполнена и через Web-интерфейс, для этого следует его открыть (разд. 4.4), и кликнуть по кнопке «Тест», и затем – «Выполнить». Результаты выполнения теста будут показаны на экране.

Текущее состояние всех зон через Web-интерфейс показывается в главном окне – «Состояние».

### 4.8. Управление реле

<span id="page-15-0"></span>Реле, входящие в состав устройства могут включаться и выключаться автоматически, в соответствии с установленным при программировании режимом (по событиям или по расписанию), и, кроме того, каждое из них может быть включено или выключено в любой момент командами с клавиатуры. Для ручного управления реле следует набрать на клавиатуре пароль, и затем, нажать клавишу «7» для включения реле, или клавишу «9» для его выключения, и затем номер реле – «1» для реле А и «2» для реле Б.

Каждое реле может быть включено или выключено также через Web-интерфейс, для этого следует его открыть, кликнуть по кнопке «Управление», выбрать необходимое действие и кликнуть по кнопке «Вкл/Выкл реле»

<span id="page-16-0"></span>Реле могут быть использованы, например, для подключения дополнительных световых или звуковых оповещателей и других устройств.

# 4.9. Управление УОО с помощью SMS

УОО имеет возможность управления SMS сообщениями с мобильного телефона пользователя. Посылкой соответствующих сообщений устройство может быть поставлено под охрану, снято с охраны или выполнить тест связи с ПЦН. SMS сообщение должно посылаться на телефонный номер, задаваемый SIM-картой, установленной в УОО.

Отправляемое пользователем SMS сообщение должно иметь следующий формат:

# **PPPP CCCC M, FAR**

- **PPPP** - четырехзначный пароль, задаваемый командами «80», «81» (разд. 6.11);
- CCCC - исполняемая команда;
- M - номер реле «А» или «В» (только для команд включения и выключения реле).

### УОО исполняет следующие команды:

- $OPEN C$ нятие с охраны
- $CLOSE B3$ ятие под охрану
- **TEST** Посылка тестового сообщения
- RESET Сброс и реинициализация устройства
- $ON$ - Включение реле
- OFF - Выключение реле

Пример SMS сообщения для взятия УОО под охрану с паролем пользователя 1 (последние цифры серийного номера - 12), регистр значения не имеет.

# **1234 CLOSE**

При использовании пароля установщика, снятие с охраны с помощью SMS невозможно, все остальные команды могут быть выполнены как с паролем установщика, так и с паролем пользователя.

Управление УОО SMS сообщениями может быть включено или отключено командой «86» (разд. 6.8). Кроме того, может быть разрешено выполнение команд, поступивших либо с любого телефонного номера, либо только с одного из ранее заданных.

При использовании управления SMS сообщениями желательно включить передачу сообщений на мобильный телефон пользователя, чтобы получать ответные сообщения о выполнении команд.

<span id="page-17-0"></span>УОО может быть установлено в любом скрытом месте на охраняемом объекте, например, в нише, в стенном шкафу. УОО крепится на вертикальной поверхности с помощью трех шурупов. К УОО могут быть подключены до семи шлейфов сигнализации, выносная клавиатура, расширители зон ADEMCO 5881 и ADEMCO 4229, выносной индикатор и другие устройства. Кроме того, УОО должно быть подключено к сети Ethernet 10/100BaseT и, при необходимости - к питающей сети 220 В. К УОО AS006SN, AS006SR должна быть также подключена GSM антенна.

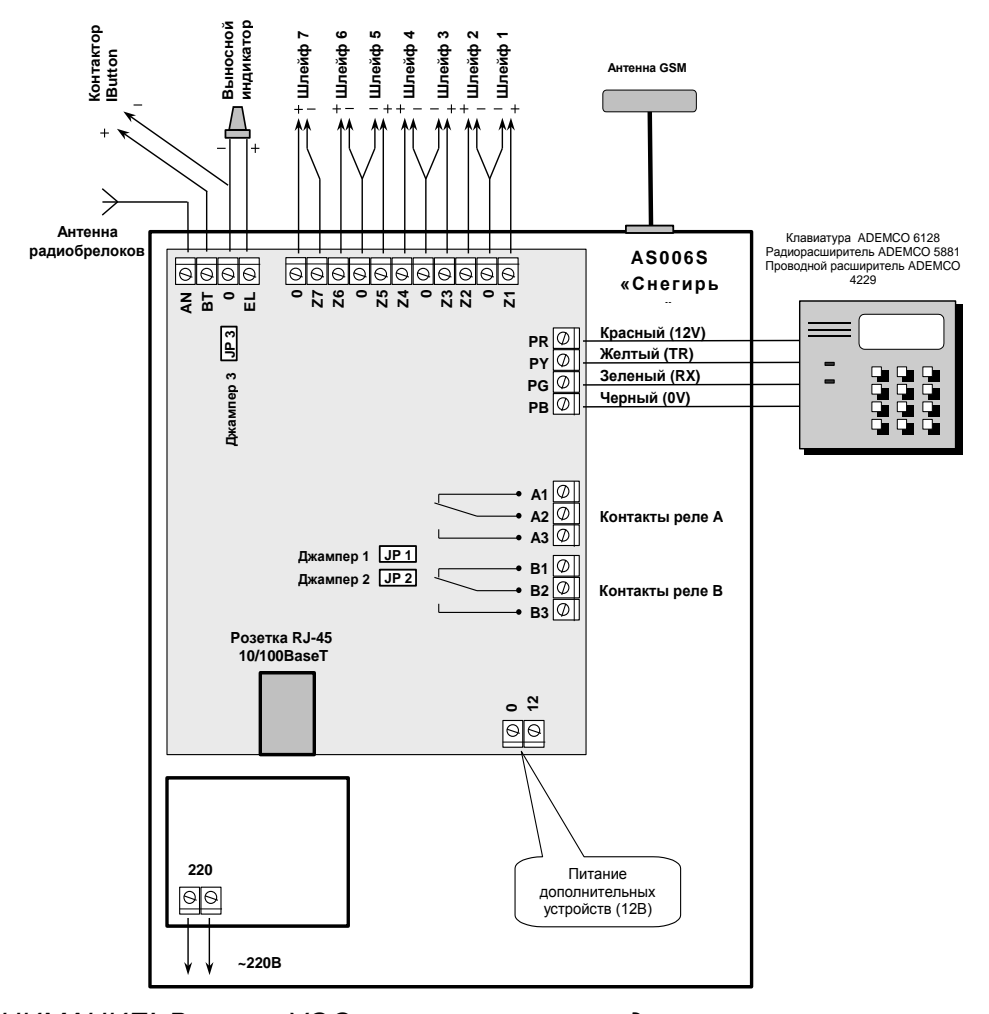

*ВНИМАНИЕ! Внутри УОО имеется опасное для жизни высокое напряжение, поэтому все подключения должны осуществляться только в обесточенном состоянии!*

Для выполнения всех соединений, кроме подключения сети электропитания и Ethernet может быть использован провод типа ТРП 2 x 0.4 ГОСТ20572–79 или аналогичный. Подключение УОО к сети электропитания 220В должно осуществляться кабелем, обеспечивающим необходимую электробезопасность. Подключение к сети Ethernet должно осуществляться специально предназначенным для этого кабелем (экранированной витой парой категории не ниже 3 для 10 Мбит/с и категории не ниже 5 для 100 Мбит/с).

После того, как Вы установили УОО в скрытом месте и подвели к нему соединительные провода, приступайте к его электрическому подключению. Вам необходимо открыть крышку, отвернув два, удерживающих ее винта. Открыв крышку, Вы увидите ряд клемм (см. рисунок), посредством которых и осуществляется электрическое подключение УОО.

К клеммам **PR, PY, PG, PB** подключается выносная клавиатура ADEMCO 6128. Подключение производится в соответствии с рис. 2, в соответствии с цветом проводов. Радиорасширитель 5881, проводной расширитель 4229, если они используются, также подключаются к этим клеммам параллельно клавиатуре, и также в соответствии с цветом проводов.

К клеммам **Z1-Z7** подключаются шлейфы сигнализации в соответствии с рис. 2. Включение в шлейфы датчиков разных типов в режимах «нормальный», «быстрый», «специальный» показано на рисунке. Замыкающие датчики должны устанавливаться в шлейфе параллельно, размыкающие - последовательно, в разрыв шлейфа; в каждый из шлейфов допускается устанавливать датчики любого типа, в том числе и обоих сразу. Количество датчиков в каждом шлейфе не ограничено, при соблюдении требований табл. 2.1. На концах шлейфов должны быть установлены резисторы с мощностью рассеивания не менее 0.25Вт, сопротивлением 2.2 кОм.

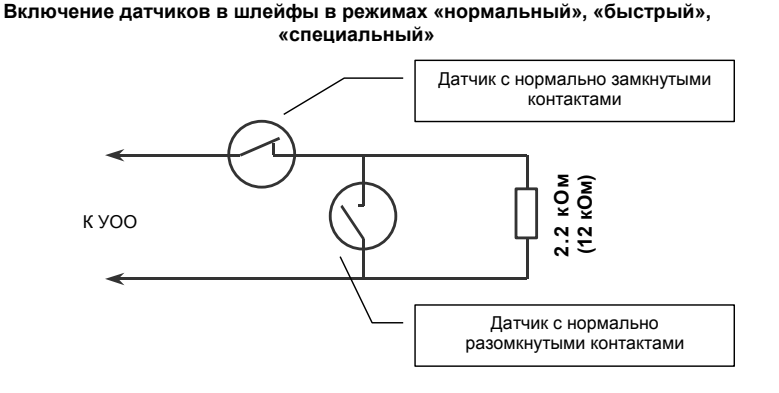

Активные датчики (с питанием от шлейфа) должны подключаться с учетом полярности, при этом для шлейфа, к которому они подключаются, должен быть установлен режим «специальный». В режиме «специальный» конечный резистор, включаемый в шлейф, должен быть 12 кОм.

При необходимости раздельно фиксировать неисправность шлейфа (обрыв или замыкание) и срабатывание датчика в нем, а также при необходимости отличать срабатывание одного датчика от срабатывания двух и более датчиков (это используется в пожарных шлейфах), следует использовать режим «защищенный». Включение датчиков в шлейфы в этом режиме показано на следующем рисунке.

**Включение датчиков в шлейфы в режиме «защищенный»**

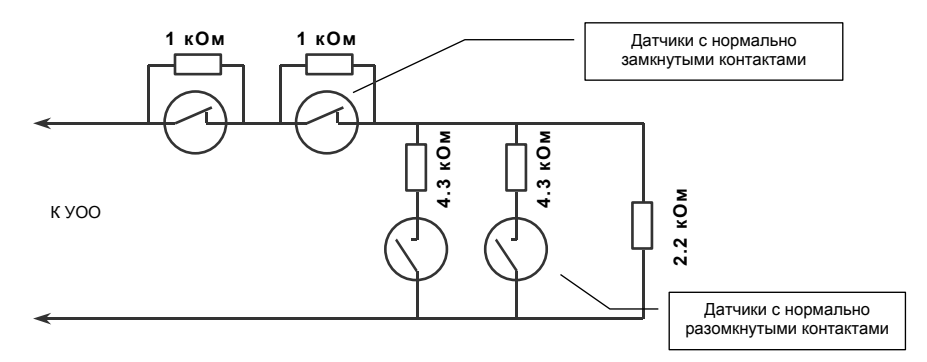

Датчики с нормально-замкнутыми контактами (размыкающие) включаются в шлейф последовательно, при этом параллельно каждому датчику устанавливается резистор 1 кОм. Датчики с нормально-разомкнутыми контактами (замыкающие) подключаются к шлейфу параллельно, при этом последовательно с каждым датчиком устанавливается резистор 4.3 кОм.

К клеммам **EL** и **0** подключается выносной индикатор, который устанавливаются за первым рубежом охраны (например, на входной двери снаружи). При его подключении следует соблюдать полярность, в соответствии с рис. 2. В качестве выносного индикатора может быть использован единичный светодиод из комплекта УОО (в этом случае джампер JP должен быть снят) или готовый световой оповещатель с напряжением питания 12В (в этом случае джампер JP3 должен быть уста-

новлен). Будьте внимательны при установке джампера: попытка подключить светодиод при установленном джампере может привести к повреждению УОО.

Клеммы **12** и **0** предназначены для подключения питания дополнительных внешних устройств: извещателей, сирены, светового оповещателя, электромагнитного замка и др. При таком подключении клемма **0** используется как общий провод, клемма **12** как +12В. Суммарный ток потребления внешних устройств не должен превышать 0.8 А.

Клеммы **A1, A2, A3** и **B1, B2, B3 –** выходы контактов реле **A** и **B** соответственно. Они могут быть использованы для подключения дополнительных устройств. Дополнительные устройства могут питаться как от внутреннего источника 12В, так и от сети ~220В. Назначение клемм следующее:

Реле **A:**

**A1** – размыкающий контакт,

**A2** – общий контакт,

**A3** – замыкающий контакт.

Реле **B:**

**B1** – размыкающий контакт,

**B2** – общий контакт,

**B3** – замыкающий контакт.

К клемме **TA** должна быть подключена антенна радиобрелока, роль антенны выполняет кусок провода, проложенный вблизи зоны, в которой предполагается использование радиобрелоков (или проложенный через несколько таких зон). Радиус действия радиобрелока – порядка 10 метров до антенны.

При использование электронных ключей iButton к клеммам **BT** и **0** должен быть подключен контактор DS9092 или аналогичный. Схема его подключения показана на рисунке.

# **Подключение контактора электронных ключей**

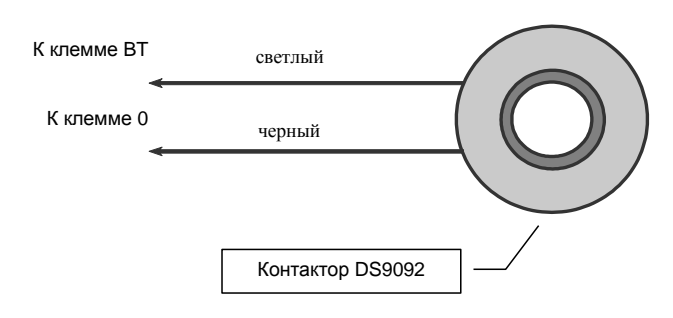

Если используется радиорасширитель, то в него должны быть установлены и закреплены винтами две антенны, входящие в его комплект. Радирасширитель должен быть закреплен на стене таким образом, чтобы его антенны располагались вертикально.

Подключение сети Ethernet различается, в зависимости от того, используется встроенный концентратор (хаб), или нет.

- При отсутствии встроенного концентратора сетевой кабель включается в розетку RJ-45 на плате УОО (показан на рисунке).
- При наличии встроенного концентратора сетевой кабель включается в его нижний соединитель (UPLINK), при этом в остальные четыре гнезда концентратора могут быть включены дополнительные устройства, требующие подключения к сети Ethernet (например, компьютер).

Подключение к Ethernet должно выполняться специальным кабелем, имеющем на конце вилку RJ-45.

К УОО исполнения AS006SN, AS006SR должна быть подключена антенна GSM, входящая в комплект поставки УОО. Антенна крепится на вертикальной неметаллической поверхности посредством липкой ленты. Выбирать место для размещения GSM антенны следует с учетом обеспечения наилучшего качества приема, для чего нужно включить УОО в режим отображения уровня сигнала («#», «0») и, меняя расположение антенны, добиться наибольшего уровня сигнала. Следует иметь в виду, что результаты измерения уровня сигнала отображается на индикаторах не мгновенно, а с заметной задержкой (до 10...20 сек), поэтому, после каждого изменения положения антенны нужно выждать некоторое время, чтобы состояния индикаторов стабилизировались.

Как правило, наилучшее место расположения антенны внутри помещения - на высоте середины оконного проема, и как можно ближе к нему.

Последовательность электрического подключения может быть произвольной, но подключение сети 220В (если оно используется) необходимо выполнить в последнюю очередь. Если питание УОО обеспечивается от сети Ethernet, то ее подключение также нужно производить в последнюю очередь.

После выполнения всех подключений следует установить и подключить аккумулятор (если предусмотрено его использование), закрыть крышку и подключить УОО к сети электропитания.

При первом включении УОО следует установить адрес выносной клавиатуры, для чего в течение 15 секунд после включения питания нужно нажмите и удерживайте нажатыми клавиши «1» и «3» (одновременно). На индикаторе высветится ее текущий адрес. Наберите на клавиатуре адрес 02, и нажмите клавишу «\*» для завершения ввода.

Если используется расширители зон, то у них также должны быть установлены адреса (установка производится микропереключателями на плате соответствующего расширителя). При использовании радиорасширителя 5881 у него должен быть установлен адрес 3 (микропереключатели 1 и 2 в положении OFF, микропереключатели 3 и 4 в положении ON). При использовании проводного расширителя 4229 у него должен быть установлен адрес 4 (микропереключатель 4 в положении ОFF, микропереключатели 2, 3, 5 в положении ON).

Для доступа к Web-интерфейсу при первоначальном включении УОО (или при потере доступа к Web-интерфейсу вследствие ошибок программирования или изменения параметров сети) необходимо установить перемычку JP1. При установленной JP1 УОО игнорирует сетевые параметры УОО, сохраненные в энергонезависимой памяти, в частности:

- разрешен доступ к Web-интерфейсу по внутренней сети;
- разрешены все функции Web-интерфейса (просмотр, управление, настройка);
- способ получения IP адреса определяется перемычкой ЈР2.

Способ назначения IP адреса зависит от конфигурации сети Ethernet; может быть использовано автоматическое получение IP адреса (и других сетевых параметров) от сервера DHCP, или установка фиксированного адреса.

- Если в сети имеется сервер DHCP, то при первоначальном включении следует установить перемычку JP2, а при программировании сетевых параметров установить галочку «Получать параметры автоматически».
- Если в сети отсутствует сервер DHCP, то у УОО должен быть задан фиксированный IP адрес. При первоначальном включении для этого УОО должно быть подключено к какому-либо компьютеру непосредственно, с использованием так называемого нуль-хабного (кросс-овер) кабеля, а перемычка ЈР2 - снята. В этом случае УОО будет присвоен адрес 169.254.0.11, используя который можно подключиться к Web-интерфейсу, установить необходимые параметры сети (в частности, IP адрес), после чего подключить УОО к сети обычным образом, и в дальнейшем использовать заданный IP адрес.

При получении IP адреса автоматически, от сервера DHCP, Вам необходимо узнать этот, полученный автоматически адрес, для возможности доступа к Web-интерфейсу. Для этого следует открыть таблицу распределения IP адресов DHCP сервером по MAC адресам (физическим адресам) устройств, и найти в ней Ваш экземпляр УОО. Уникальный МАС адрес Вашего экземпляра УОО, являющийся и его серийным номером, состоит из двенадцати шестнадцатеричных цифр, и приведен в свидетельстве о приемке (раздел 10).

Способ доступа к таблице адресов DHCP зависит от того, какой сервер используется. Если сервер DHCP запушен на компьютере, то таблицу алресов можно получить, выполнив на нем в командной строке команду "**arp -a**". После ее выполнения на экран будет выведена таблица следующего вила

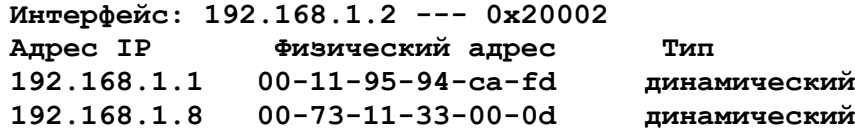

Следует найти в ней строку с физическим адресом Вашего экземпляра УОО, в ней будет содержаться и присвоенный ему IP адрес. Кроме того, таблица распределенных IP адресов, как правило, доступна в параметрах сервера DHCP, можно воспользоваться и таким способом. Способ доступа к таблице алресов привелен в описании конкретного типа DHCP сервера.

При наличии выносной клавиатуры, сетевые параметры могут быть заданы с нее (раздел 6), в использовании перемычек JP1, JP2 в этом случае нет необходимости.

После установки сетевых параметров в нужные значения перемычки JP1, JP2 лолжны быть сняты, а УОО перезагружено.

<span id="page-21-0"></span>После этого установка завершена, и УОО готово к работе.

# 6. ПРОГРАММИРОВАНИЕ

# 6.1. Общие сведения

<span id="page-21-1"></span>Режим программирования служит для внесения и просмотра служебной информации, определяющей параметры УОО и его режимы работы. Отдельные команды режима программирования предназначены для проверки качества выполнения тех или иных функций УОО. Вся служебная информация УОО сохраняется в энергонезависимой памяти, УОО контролирует ее целостность.

Режим программирования доступен с выносной клавиатуры, или через Web-интерфейс.

Для включения режима программирования УОО с клавиатуры, следует набрать четыре цифры пароля, после чего нажать клавишу «8», при этом пауза между нажатиями клавиш не должна превышать 3 секунд. При входе в режим программирования с паролем пользователя служебная информация доступна только для просмотра, команды ее изменения блокируются. Для изменения служебной информации следует включить режим программирования с паролем установщика (сообщение о факте такого включения передается на ПЦН).

Команды смены пароля текущего пользователя, просмотра журнала и диагностики также доступны при входе в режим программирования с паролем пользователя.

Пароль установщика, задаваемый изготовителем УОО - «5555», после установки УОО на объекте его можно (и необходимо) изменить, чтобы предотвратить несанкционированное вмешательство в работу УОО. Если пароль установщика утерян, то войти в режим программирования можно в течение 15 секунд после включения питания, последовательно набрав на клавиатуре клавиши «1»,  $\langle \langle 3 \rangle \rangle$ ,  $\langle \langle * \rangle \rangle$ ,  $\langle \langle 0 \rangle \rangle$ ,  $\langle \langle 8 \rangle \rangle$ .

Включение режима программирования невозможно, если объект взят под охрану (горит индикатор «Охрана» и выносной индикатор) - необходимо предварительно снять объект с охраны с клавиатуры (набрать любой из паролей и нажать клавишу «1»), радиобрелоком или через Webинтерфейс.

Признаком включения режима программирования является мигание индикатора «Готов» на выносной клавиатуре, и надписи «Внимание».

Для доступа к режиму программирования через Web-интерфейс, следует его открыть (раздел 4.4) и кликнуть по кнопке «Настройки». При этом открывается страница следующего вида.

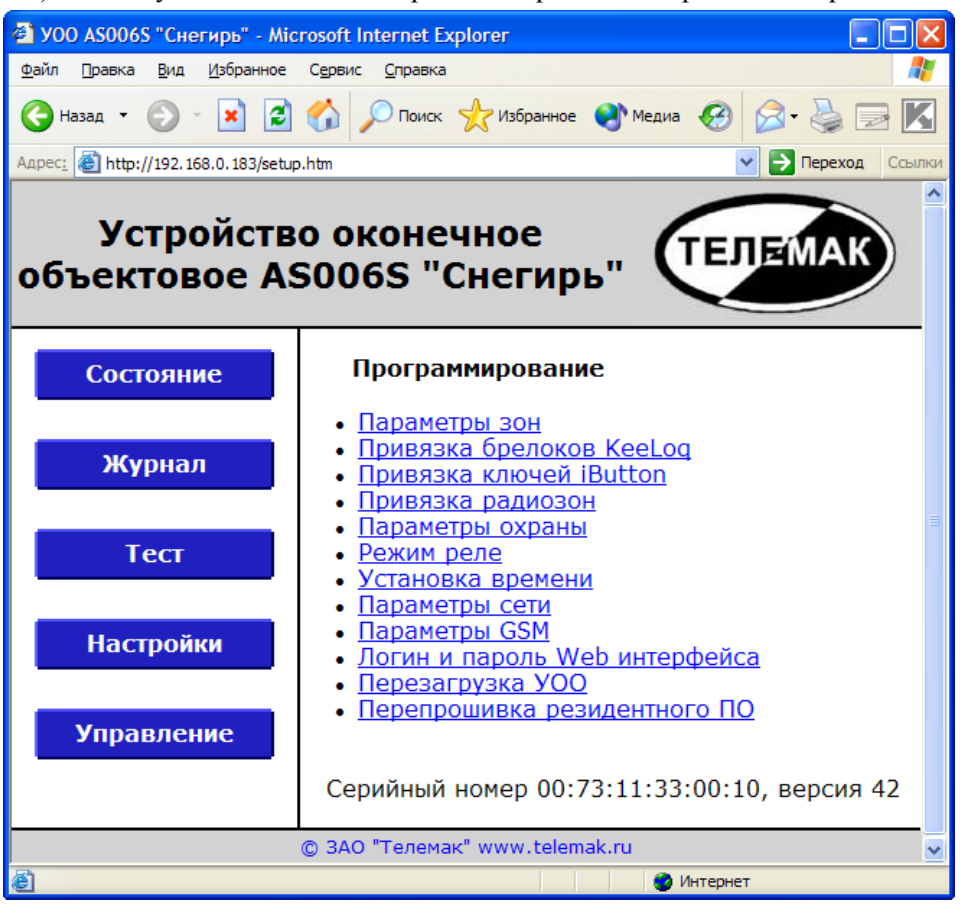

Прежде чем приступать к программированию, необходимо внимательно изучить данный раздел руководства, четко представить себе, какие значения параметров Вам необходимы для данного объекта. После чего заполнить карточку программирования, которая поможет Вам избежать путаницы, так как количество возможных комбинаций работы устройства достаточно велико. Карточка программирования приведена в приложении 1. Там же приведены и заводские установки. УОО.

Программирование УОО с клавиатуры осуществляется последовательным выполнением необходимых команд, каждая из которых устанавливает значение того или иного параметра или группы параметров, сохраняя их в энергонезависимой памяти. Каждая команда имеет код, причем команды, первая цифра которых – 2, 4, 6 или 8, предназначены для ввода данных, команды же начинающиеся с нечетного числа предназначены для проверки ранее введенных данных. Например, команда «2001» - ввод режима зоны охраны «1», а команда «3001» - проверка режима этой зоны.

Для выхода из режима программирования следует набрать на клавиатуре «00» - УОО вернется в нормальный режим работы.

Программирование через Web-интерфейс осуществляется аналогичным образом, выполнение тех или иных команд осуществляется кликаньем по соответствующим ссылкам. Программируемые параметры в этом случае объединены в группы по назначению, и сопровождаются текстовым описанием, поэтому программирование через Web-интерфейс значительно удобнее.

По окончании программирования через Web-интерфейс следует перезагрузить УОО, чтобы введенные параметры вступили в силу.

Когда УОО находится в состоянии ожидания кода команды, на индикаторе высвечивается надпись «Мгновенно», в процессе выполнения команды эта надпись отсутствует. При переходе в состояние ожидания команды после завершения очередной команды, или включения режима программирования клавиатура издает трехкратный звуковой сигнал, что является признаком успешного завершения предыдущей команды и приглашение к вводу следующей.

При ошибочно введенном коде команды или данных, или при обнаружении любой другой ошибки, УОО издает продолжительный одиночный звуковой сигнал, высвечивая код ошибки (раздел 4.5). После любой ошибки УОО переходит в состояние ожидания команды.

Нажатие клавиши «\*» завершает выполнение любой операции и переводит УОО в состояние ожидания команды. Если в течение 4 минут ни одна из клавиш на клавиатуре не нажимается, то выполнение любой команды прерывается, а УОО также возвращается в состояние ожидания команды. Если же в течение 4 минут никакая команда не будет введена, УОО автоматически выходит из режима программирования, возвращаясь в нормальный режим работы.

Вводимый код команды высвечивается на индикаторе (при этом высвечивается надпись «Мгновенно»), а после ввода двух цифр кода команды, УОО издает короткий звуковой сигнал и надпись «Мгновенно» гаснет. При выполнении команд на индикаторе сначала высвечивается старое значение соответствующей ячейки, а затем, в случае команды ввода, заменяется вновь введенным. Информация в командах, требующих несколько цифр, выдается последовательно, цифра за цифрой.

Не высвечивается старое значение паролей и PIN кода, чтобы исключить возможность их несанкционированного просмотра.

Общий список команд программирования приведен в таблице, далее они будут рассмотрены более подробно.

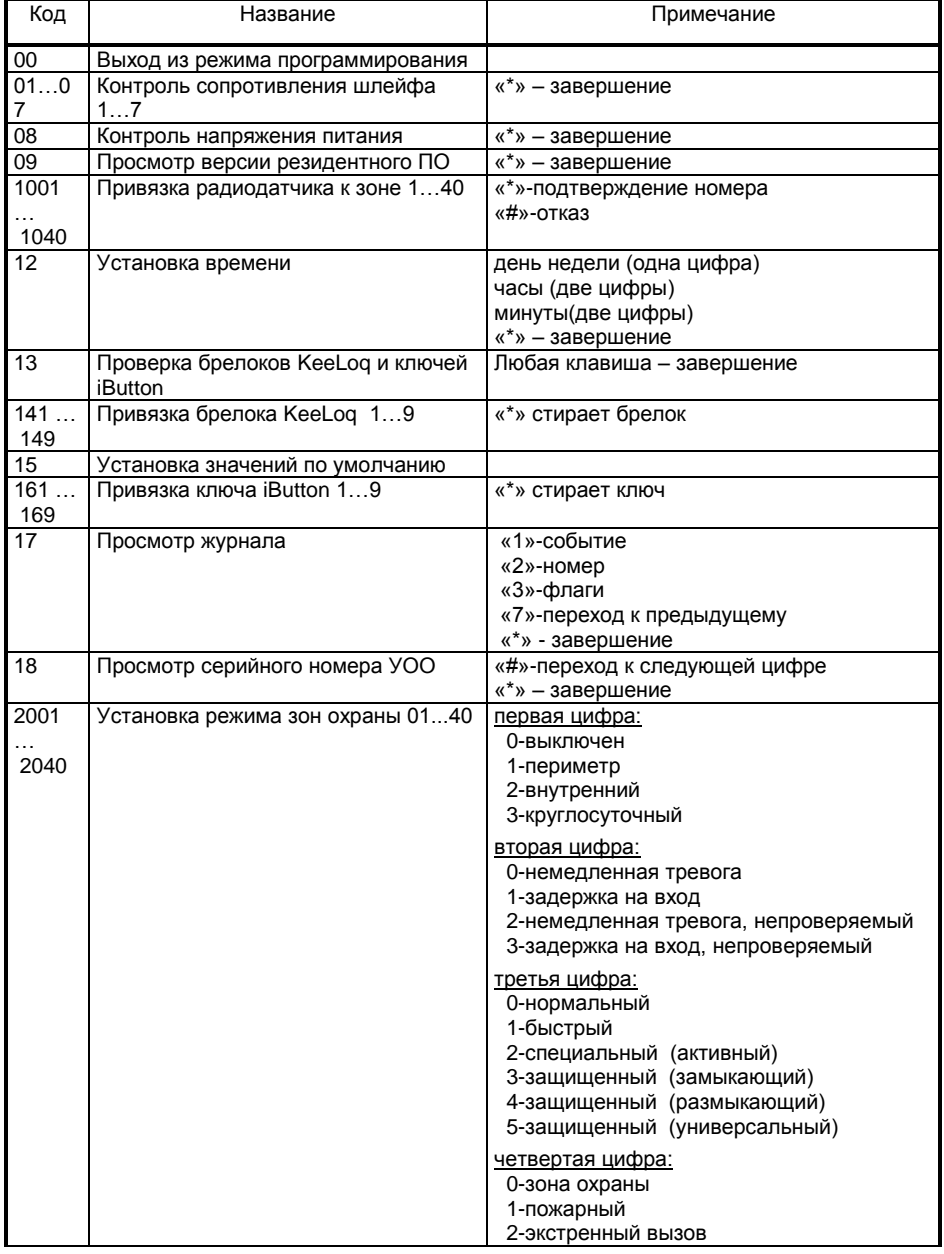

#### . Команды программирования УОО

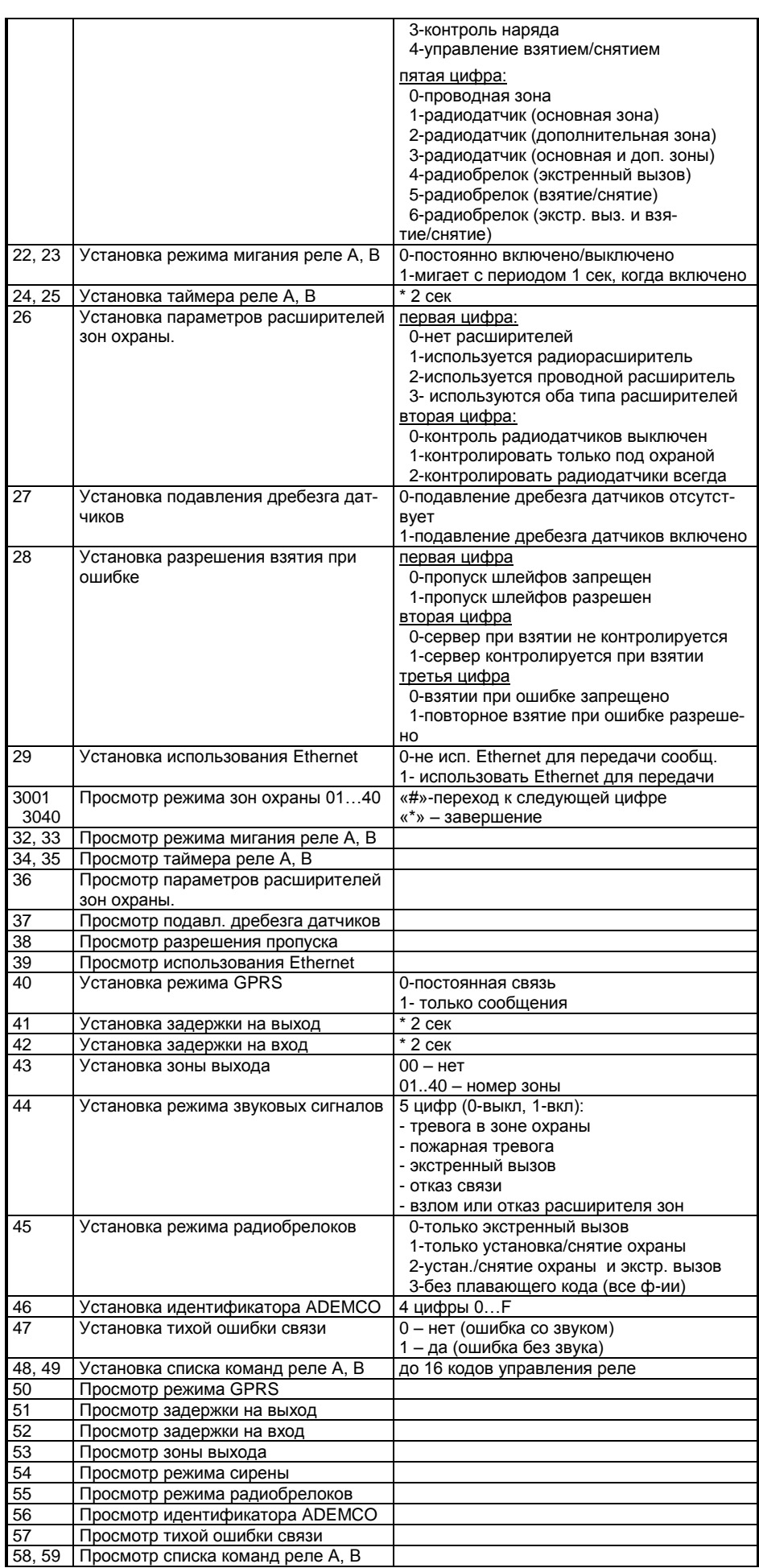

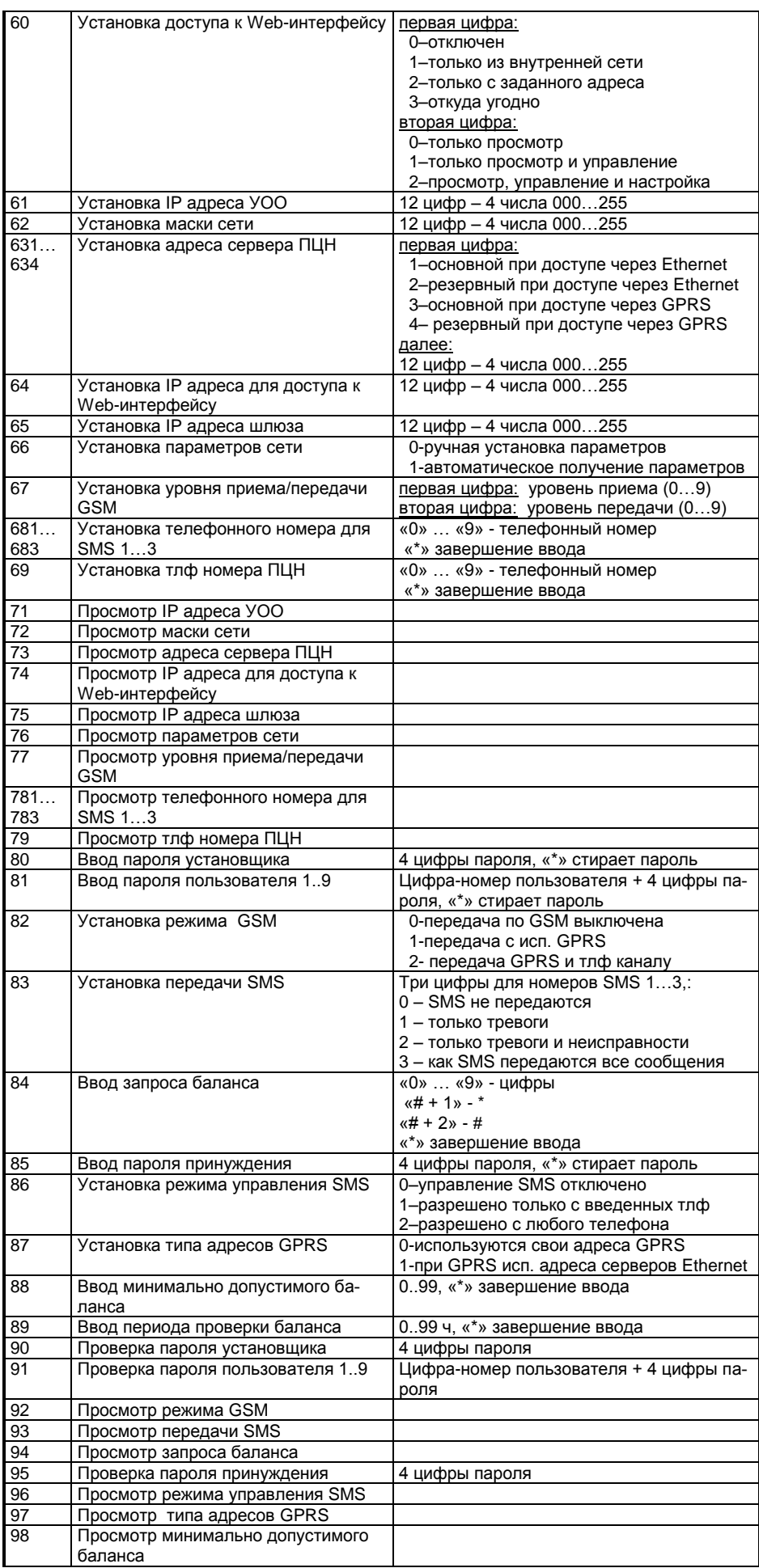

При выполнении команд просмотра клавиша «#» служит для перехода к следующему полю, а при выполнении команд модификации с помощью ее вводятся шестнадцатеричные цифры или специальные символы. Для ввода шестнадцатеричной цифры A…F или специального символа следует нажать клавишу «#», а затем цифровую клавишу в соответствии с таблицей.

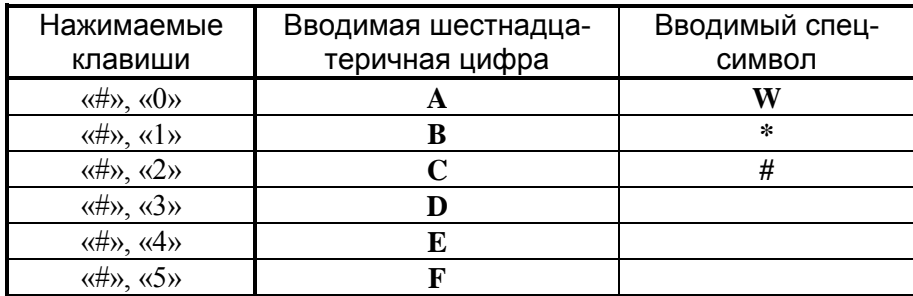

### 6.2. Программирование зон охраны (команды 2001…2040, 1001…1040, 19)

<span id="page-26-0"></span>Команды «2001» … «2040» задают параметры зон охраны 01...40 и выполняются одинаково для каждой зоны. При выполнении команды с клавиатуры вначале вводится цифра «2», «0», затем две цифры номера зоны, а затем, последовательно вводятся 5 цифр, определяющих параметры зоны охраны. Посмотреть введенные режимы зон можно командами «3001» … «3040».

Пять цифр, определяющих параметры зоны охраны, вводятся последовательно. Нажатие клавиши «\*» завершает ввод, также ввод завершается после ввода всех пяти цифр. Клавишей «#» в командах просмотра можно перейти к следующей цифре.

Цифры, определяющие режим зоны охраны, могут принимать следующие значения.

#### *Первая цифра (рубеж охраны):*

0 - Выключен *-* шлейф не используется.

1 - Периметр - шлейф берется под охрану при любом типе взятия.

2 - Внутренний - шлейф берется под охрану только в режиме полной охраны, и остается выключенным при частичном взятии под охрану.

3 - Круглосуточный - шлейф находится под охраной всегда, даже когда охрана с объекта снята.

### *Вторая цифра (тип задержки):*

0 - Немедленная тревога .

- 1 Задержка на вход.
- 2 Немедленная тревога, непроверяемый.
- 3 Задержка на вход, непроверяемый.

Если для шлейфа указана «задержка на вход» - срабатывание шлейфа вызывает передачу тревожного сообщения не сразу, а лишь по истечении задержки на вход, если в течение этого времени объект будет снят с охраны - тревога не формируется. Если шлейф указан как «непроверяемый», то состояние шлейфа не проверяется при взятии объекта под охрану (в другом случае – проверяется, и, если, шлейф неисправен, пользователь извещается об ошибке взятия). Установка непроверяемого режима шлейфов может понадобиться, например, для шлейфов с объемным датчиком, установленным в зоне, где размещена клавиатура (в этом случае, при взятии объекта под охрану пользователь сам находится в зоне охраны, вызывая срабатывание). Кроме того, непроверяемыми должны быть установлены все радиодатчики.

### *Третья цифра (шлейф):*

0 - Нормальный - шлейф предназначен для подключения извещателей обычных типов (время срабатывания – 450 мс).

1 - Быстрый - шлейф предназначен для подключения извещателей с малым временем срабатывания (60мс).

2 - Специальный (активный) - шлейф предназначен для подключения извещателей с питанием от шлейфа с суммарным током потребления более 0.6 мА. В этом режиме на конце шлейфа должно быть установлено сопротивление 12 кОм (в остальных случаях – 2.2 кОм).

3 - Защищенный (замыкающий) - шлейф предназначен для подключения датчиков на замыкание (нормально разомкнутых) в так называемом «защищенном» режиме.

4 - Защищенный (размыкающий) - шлейф предназначен для подключения датчиков на размыкание (нормально замкнутых) в так называемом «защищенном» режиме.

5 - Защищенный (универсальный) - шлейф предназначен для подключения датчиков любого типа (нормально замкнутых и нормально разомкнутых) в «защищенном» режиме.

В защищенном режиме УОО фиксирует как разные события отказ шлейфа (обрыв или замыкание) и срабатывание датчиков, кроме того, если шлейф указан как пожарный, как разные события фиксируется срабатывание одного датчика в шлейфе, и двух и более.

Режимы 1..5 могут быть установлены только для основных шлейфов (01…07), для зон, подключаемых через расширитель третья цифра режима должна быть 0.

### *Четвертая цифра (событие):*

0 - Зона охраны - шлейф предназначен для зоны охраны от несанкционированного проникновения.

1 - Пожарный - шлейф предназначен для подключения противопожарных извещателей.

2 - Экстренный вызов- шлейф предназначен для подключения кнопки экстренного вызова помощи.

3 - Контроль наряда - шлейф предназначен для подключения датчика прибытия наряда.

4 - Управление взятием/снятием – специальный режим шлейфа, при котором при нарушении шлейфа УОО берется под охрану, а при восстановлении – снимается с охраны. Данный режим может быть использован для автоматического управления УОО «Снегирь» от другого устройства (например, другого УОО) посредством контактов реле. Это может потребоваться, например, для использования УОО «Снегирь» в качестве устройства передачи извещений через сеть Ethernet, от другого УОО, не обладающего такой возможностью.

# *Пятая цифра (привязка):*

0 - Проводная зона - используется встроенная зона УОО, то есть подключаемая к клеммам на основной плате устройства (номера 1…7) или зона проводного расширителя (номер 10…17). При использовании проводного расширителя зона А соответствует номеру 10, зона В – номеру 11, и т. д.

1 - Радиодатчик (основная зона). В качестве зоны охраны используется только основная зона радиодатчика.

2 - Радиодатчик (дополнительная зона). В качестве зоны охраны используется только дополнительная зона радиодатчика (срабатывания в основной зоне этого датчика игнорируются).

3 - Радиодатчик (основная и дополнительная зоны). В качестве зоны охраны используется основная и дополнительная зоны радиодатчика.

4 - Радиобрелок для экстренного вызова. В качестве зоны охраны используется радиобрелок 58ХХ, нажатие кнопки которого вызывает формирование тревожного сообщения.

5 - Радиобрелок для взятия/снятия. В качестве зоны охраны используется радиобрелок 58ХХ, нажатие кнопки которого берет объект под охрану или снимает с охраны.

6 - Радиобрелок для экстренного вызова и взятия/снятия. В качестве зоны охраны используется радиобрелок 58ХХ, нажатие одной кнопки которого вызывает формирование тревожного сообщения, а нажатие другой - берет объект под охрану или снимает с охраны.

Пятая цифра параметров зоны определяется, в основном, ее типом. Для основных зон (подключаемых непосредственно к УОО) и зон проводного расширителя значение этого параметра должно быть равно 0. Для программирования радиозон необходимо знать следующее. Каждый радиоизвещатель может содержать только основную зону охраны или основную и дополнительную зоны охраны. Например, радиодатчик ADEMCO 5816 содержит основную зону охраны – проводной шлейф и дополнительную – магнитную защелку. В случае если используется только одна из этих зон - основная или дополнительная (частичное использование), тип датчика должен быть установлен таким, чтобы только она была включена. Например, при использовании в датчике ADEMCO 5816 только магнитной защелки этот параметр должен быть равным 2.

Радиобрелоки серии 58ХХ могут содержать одну, две, три или четыре кнопки. Радиобрелоки, имеющие одну кнопку (5802) могут быть использованы для формирования тревожного сообщения «экстренный вызов»; радиобрелоки, имеющие две или более кнопок могут выполнять две функции –

взятие/снятие охраны или формирование тревожного сообщения (или только одну из них при частичном использовании).

Для наиболее распространенных типов радиоизвещателей допустимые значения параметров приведены в таблице.

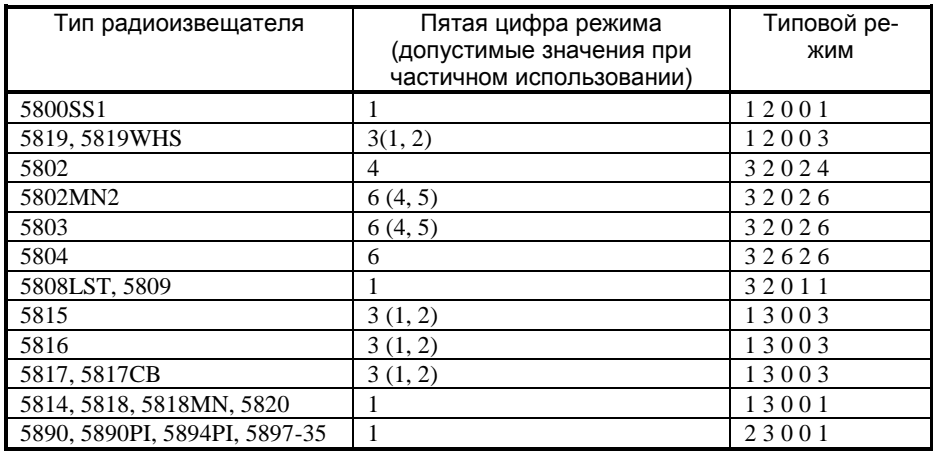

Радиозоны могут иметь произвольные номера в пределах от 01 до 40, но при использование номеров от 01 до 07, использование основных зон с номерами, использованными для радиоизвещателей, становится невозможным.

Для установки параметров зон охраны через Web-интерфейс следует щелкнуть по ссылке «Параметры зон», при этом открывается страница, показанная на рисунке.

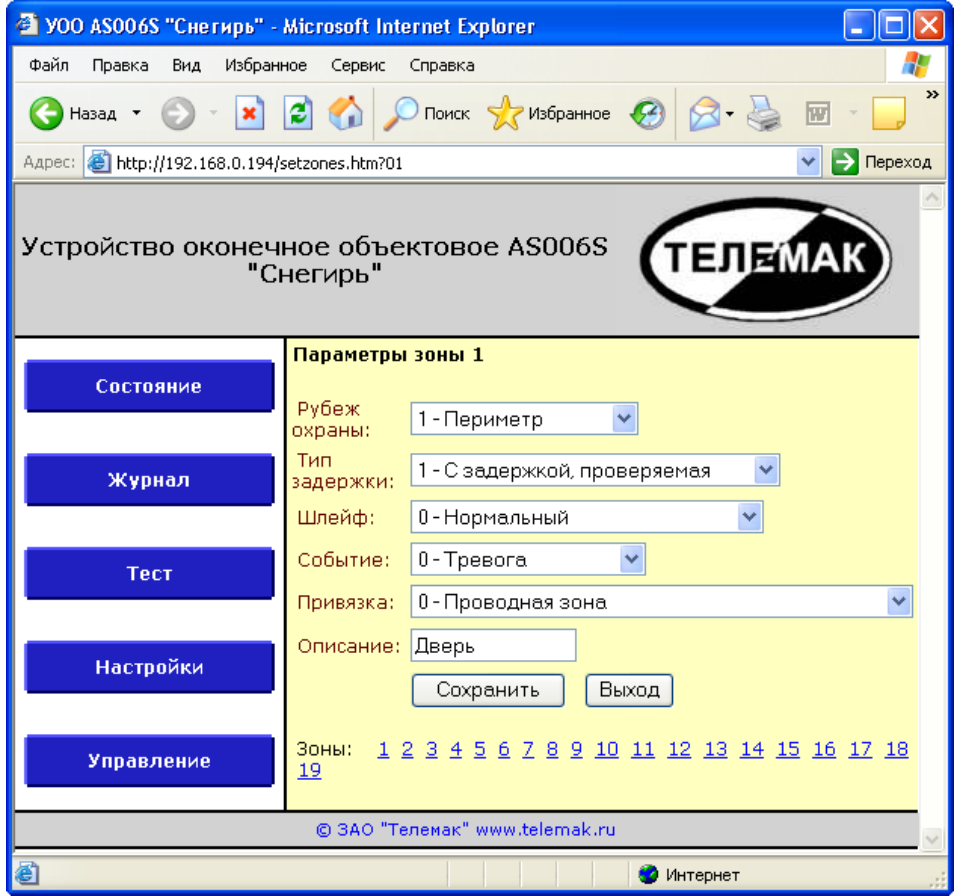

Данное окно содержит параметры зоны охраны 1, для перехода к другой зоне следует щелкнуть по ссылке с соответствующим номером внизу страницы.

Для изменения параметров зоны необходимо выбрать в выпадающих списках нужные значения, после чего кликнуть по кнопке «Сохранить» - параметры зоны будут сохранены, и откроется страница с параметрами следующей зоны.

Дополнительно к уже описанным параметрам, доступным при программировании с клавиатуры, при программировании через Web-интерфейс доступен еще один необязательный параметр - «Описание». В этом поле можно ввести текстовое описание зоны, оно будет отображаться в таблице состояний зон (страница «Состояние»), для лучшей наглядности.

При использовании радиорасширителя, после установки режима зон, необходимо произвести привязку извещателей к этим зонам. Каждый экземпляр радиоизвещателя имеет уникальный серийный номер, по которому осуществляется его идентификация, УОО должно «запомнить» этот серийный номер и привязать его к номеру зоны. Для этого предназначены команды «1001» … «1040».

При выполнении каждой из этих команд с выносной клавиатуры следует нажать клавишу «1», затем ввести номер зоны 01…40, и вызвать сработку извещателя. После этого на индикаторе будут мигать последние две цифры его идентификационного номера. Если эти цифры совпадают с последними цифрами номера требуемого извещателя (номер указан на наклейке извещателя), надо подтвердить привязку, нажав клавишу «\*». В случае если цифры не совпадают (сработку вызвал другой извещатель), вызовите повторное срабатывание уже нужного извещателя.

В случае, когда вы хотите стереть идентификационный номер ранее введенного датчика, вместо ожидания сработки необходимо нажать клавишу «#».

К каждой зоне охраны может быть привязано не более одного извещателя, привязка нового извещателя к той же зоне автоматически стирает предыдущий.

Для привязки радиодатчиков через Web-интерфейс следует щелкнуть по ссылке «Привязка радиозон», при этом открывается страница для выбора номера зоны. После этого необходимо вызвать сработку требуемого извещателя (его номер отобразится на странице), выбрать в выпадающем списке номер зоны и нажать кнопку «Сохранить». Данную операцию следует произвести для каждого радиоизвещателя.

Команда «19» используется для проверки работы уже привязанных извещателей с выносной клавиатуры. При выполнении этой команды и срабатывании какого-либо радиоизвещателя УОО издает короткий звуковой сигнал, а на индикаторе отображается номер соответствующей зоны.

При использовании Web-интерфейса проверку всех извещателей, в том числе и радиоизвещателей можно выполнить щелкнув по кнопке «Состояние». Срабатывание извещателя в любой зоне будет отображаться в таблице состояния соответствующими надписями:

- норма;
- тревога;
- разрыв;
- замыкание;
- вскрытие;
- тревога;
- разряд (батареи).

<span id="page-29-0"></span>Для шлейфов в режиме «Защищенный» будет отображаться, также, один или более датчиков сработало в этой зоне.

#### 6.3. Программирование параметров охраны (команды 41…43, 26…28, 67)

Задержка на выход (время, отсчитываемое УОО, от подачи команды на взятие под охрану до собственно взятия) задается двузначным числом, вводимым командой «41», проверяется командой «51». Величина задержки определяется как введенное число, умноженное на 2 сек. Таким образом, например, при значении параметра 30, задержка на выход составит 60 сек. При нулевом значении параметра задержка на выход не выполняется, и объект берется под охрану немедленно после подачи команды на взятие с брелока, ключа iButton, клавиатуры, или через Web-интерфейс.

Задержка на вход (время, отсчитываемое УОО, от срабатывания датчика до подачи сигнала тревоги) задается числом, вводимым командой «42», проверяется командой «52». Величина задержки определяется аналогично величине задержки на выход. Задержка на вход действует только на те шлейфы, которые запрограммированы как шлейфы «с задержкой», в других режимах сигнал тревоги формируется немедленно.

Команда «43» позволяет задать выходную зону – шлейф, срабатывание и восстановление которого прекращает отсчет задержки на выход и переводит УОО в режим охраны немедленно. Если в течение отсчета задержки на выход срабатывание и восстановление указанного шлейфа так и не было зафиксировано, УОО все равно берет объект под охрану, но лишь по истечении указанного времени. Проверить номер выходного датчика можно командой «53».

Команда «26» определяет работу с зонами расширения. При выполнении команды вводятся две цифры, задающие режим работы зон расширения. Если работа с радиорасширителем запрещена, то никакие радиоизвещатели работать не будут.

#### *Первая цифра (расширители зон):*

0 – расширители зон не используются;

1 – используется радирасширитель ADEMCO 5881;

2 – используется проводной расширитель ADEMCO 4229;

3 – используются оба типа расширителей ADEMCO 5881 и ADEMCO 4229.

### *Вторая цифра (контроль радиодатчиков):*

0 - контроль выключен;

1 - контролировать только под охраной;

2 - контролировать всегда.

Большинство типов радиодатчиков периодически передают в УОО специальное тестовое сообщение, свидетельствующее о его исправности. При неполучении тестовых сообщений от какоголибо датчика в течение четырех часов, УОО фиксирует его отказ в случае, если значение второго параметра команды «26» равно «1» или «2».

Текущее значение параметров можно посмотреть командой «36».

Команда «27» имеет один параметр, который включает (1) или выключает (0) подавление множественных тревог. Если подавление множественных тревог включено, то за один сеанс охраны передается не более трех сообщений о тревоге в каждой зоне, последующие тревоги в этом сеансе охраны игнорируются (предполагается, что множественные тревоги, скорее всего, вызваны неисправностью датчика).

Команда «28» разрешает или запрещает пользователю исключение отдельных зон из контура охраны (пропуск зон), а также возможность взятия под охрану при наличии неисправности. При выполнении команды вводятся три цифры, определяющие следующие параметры.

*Первая цифра (разрешение пропуска)* разрешает (1) или запрещает (0) ручной и автоматический пропуск зон (исключение их из контура охраны).

*Вторая цифра (контроль сервера при взятии)* разрешает (1) или запрещает (0) проверку связи с сервером ПЦН перед взятием под охрану (при обнаружении ошибки взятие под охрану блокируется).

*Третья цифра (разрешение двойного взятия)* разрешает (1) или запрещает (0) взятие под охрану со второй попытки при наличии неисправности. В случае если данный режим разрешен, то для взятия под охрану при обнаружении неисправности следует выполнить команду взятия повторно в течение 6 сек.

Текущее значение параметров можно посмотреть командой «38».

Для установки параметров охраны через Web-интерфейс следует щелкнуть по ссылке «Параметры охраны», при этом открывается страница, показанная далее на рисунке.

Для изменения параметров необходимо выбрать в выпадающих списках нужные значения и отметить галочками необходимые опции, после чего кликнуть по кнопке «Сохранить». Дополнительно к уже описанным параметрам, доступным при программировании с клавиатуры, при программировании через Web-интерфейс доступен еще один необязательный параметр - «Название объекта». В этом поле можно ввести текстовое описание объекта, оно будет отображаться в таблице состояний зон (страница «Состояние»).

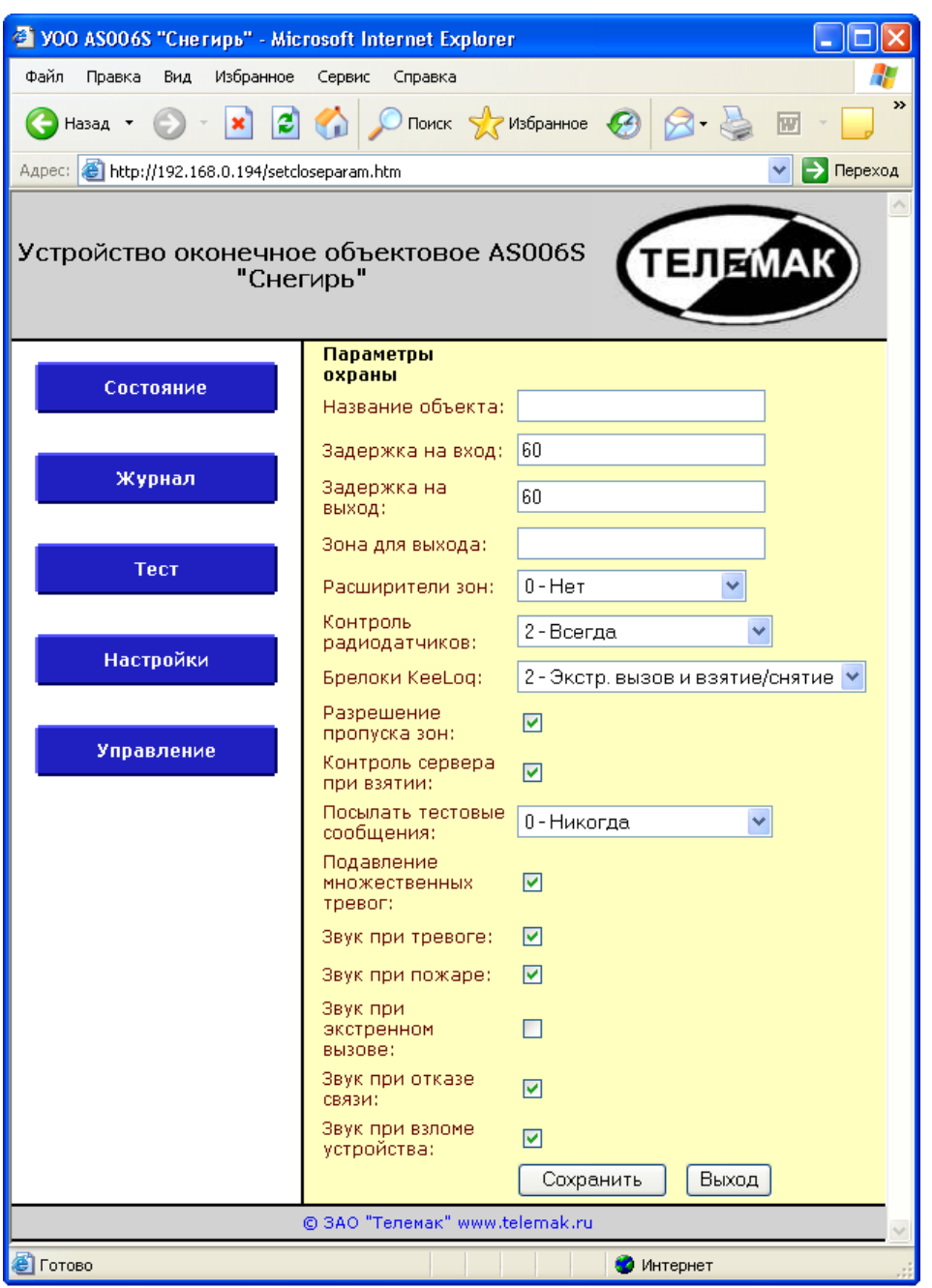

### 6.4. Программирование звука (команда 44)

<span id="page-31-0"></span>УОО имеет возможность издавать громкий звуковой сигнал в тех или иных тревожных ситуациях (при подключенной выносной клавиатуре). Включение звукового сигнала при фиксации тревожной ситуации того или иного типа определяется параметрами команды «44». При выполнении этой команды вводятся пять цифр 0 или 1, определяющие разрешение или запрещение звука.

**Первая цифра**  $(0... 1)$  – при тревоге в зоне охраны. *Вторая цифра* (0… 1) – при пожарной тревоге. *Третья цифра* (0… 1) – при экстренном вызове помощи. *Четвертая цифра* (0… 1) – при отказе связи (невозможности передать сообщение). *Пятая цифра* (0… 1) – при взломе устройства или отказе расширителя.

32

Если вводится 0, то звуковой сигнал при фиксации соответствующей ситуации не включается, если вводится 1 - включается.

Командой «54» можно посмотреть установленный режим работы.

Программирование звука при использовании Web-интерфейса выполняется в том же окне, что и установка параметров охраны.

Дополнительно, командой «47» может быть отключен кратковременный звуковой сигнал, сопровождающий вывод на индикатор кода ошибки связи.

УОО допускает также использование внешней сирены, включаемой с помощью реле (раздел  $6.8$ ).

### 6.5. Программирование брелоков KeeLog (команды 45, 141...149, 13)

<span id="page-32-0"></span>Функциональность радиобрелоков KeeLoq, используемых в УОО, задается командой «45», параметр этой команды может принимать следующие значения:

0 - брелок используется только для экстренного вызова помощи;

1 - брелок используется только для установки под охрану и снятия с охраны;

2 – брелок используется для установки под охрану, снятия с охраны и экстренного вызова.

3 - аналогично режиму 2 (все функции), но плавающий код игнорируется.

Посмотреть установленный режим радиобрелоков можно командой «55».

При использовании Web-интерфейса функциональность брелоков KeeLoq задается на странице «Параметры охраны» выбором нужного значения из выпадающего списка.

При использовании режима 3 радиобрелоков устойчивость системы к взлому ухудшается, поскольку в этом режиме отключается проверка плавающего кода KeeLoq. Этот режим можно использовать только в исключительных случаях, когда имеется необходимость управления несколькими УОО с одного брелока.

Для использования конкретного экземпляра радиобрелока необходимо УОО «научить» опознавать этот экземпляр (всего УОО может распознавать 9 различных брелоков). Это делается командами «141» ... «149», которые устанавливают брелоки с номерами от 1 до 9 соответственно. При выполнении каждой из этих команд, после ввода кода команды, следует нажать и удерживать нажатой в течение 2 сек любую кнопку брелока. УОО считает код, и, если эта операция завершится успешно, запомнит его под заданным номером (1...9) и завершит выполнение команды (индикатор «Мгновенно» загорается, звучит трехкратный звуковой сигнал). Если кнопка брелока не будет нажата, то следует нажать клавишу «\*» на клавиатуре; УОО после этого вернется в состояние ожидания команды и ранее запомненный код брелока с заданным номером будет стерт. Этим способом следует удалять неиспользуемые радиобрелоки из памяти.

При попытке ввести один и тот же брелок под разными номерами, или использовать брелок, не содержащий уникального кода изготовителя, операция завершится с ошибкой.

Для привязки радиобрелоков через Web-интерфейс следует щелкнуть по ссылке «Привязка брелоков KeeLog», в открывшейся странице выбрать из выпадающего списка номер привязываемого брелока, нажать и удерживать в течение 2 сек любую кнопку брелока. Если прием был успешен, код брелока появится на странице, после этого следует нажать кнопку «Сохранить». Для привязки других брелоков операцию следует повторить необходимое число раз.

Проверить запрограммированные радиобрелоки или электронные ключи можно командой «13». При ее выполнении, после набора кода команды, УОО ожидает нажатия кнопок брелоков или касания ключами контакторов, анализирует их, и выдает на индикатор номер брелока или ключа, сопровождая его звуковым сигналом. Если на радиобрелоке нажимается кнопка экстренного вызова, то вместе с номером брелока зажигается надпись «Тревога».

### 6.6. Программирование электронных ключей iButton (команды 161...169)

<span id="page-32-1"></span>УОО имеет возможность работы с ключами iButton («электронные таблетки»), которые могут использоваться для взятия УОО под охрану и снятия с охраны.

Для использования конкретного экземпляра электронного ключа необходимо УОО «научить» опознавать этот экземпляр (всего УОО может распознавать 9 различных ключей). Это делается командами «161» … «169», каждая из которых привязывает ключ с номером 1…9 соответственно. При выполнении этих команд, после ввода кода команды следует коснуться электронным ключом контактора и удерживать его в течение 2 сек. УОО считает код, и, если эта операция завершится успешно, запомнит его под заданным номером (1…9) и завершит выполнение команды (индикатор «Мгновенно» загорается, звучит трехкратный звуковой сигнал). Если касания контактора не будет, то следует нажать клавишу «\*» на клавиатуре; УОО после этого вернется в состояние ожидания команды и ранее запомненный код с заданным номером будет стерт. Этим способом следует удалять неиспользуемые ключи из памяти.

При попытке ввести один и тот же ключ под разными номерами операция завершится с ошибкой.

Для привязки электронных ключей через Web-интерфейс следует щелкнуть по ссылке «Привязка ключей iButton», в открывшейся странице выбрать из выпадающего списка номер привязываемого ключа, коснуться ключом контактора и удерживать его в течение 2 сек. Код ключа появится на странице, после этого следует нажать кнопку «Сохранить». Для привязки других ключей операцию следует повторить необходимое число раз.

<span id="page-33-0"></span>Проверить запрограммированные электронные ключи, так же как и радиобрелоки, можно командой «13». Ее выполнение описано в разделе 6.5.

### 6.7. Программирование параметров сети (команды 29, 60…66)

Основные сетевые параметры (IP адрес, маска сети и адрес шлюза) могут быть установлены при программировании вручную, или получаться автоматически от сервера DHCP. Выбор того или иного варианта определяется конфигурацией локальной сети.

Команда «66» позволяет указать режим работы Ethernet:

- 0 Ручное указание параметров сети;
- 1 Автоматическое получение параметров сети.

Если выбрана ручная настройка, то командами «61», «62», «65» вводятся собственный IP адрес УОО, маска сети и адрес шлюза соответственно. При выполнении каждой из этих команд следует последовательно ввести четыре трехзначных числа 000…255 (всего 12 цифр), представляющие собой необходимый адрес в стандартной десятичной нотации, принятой для записи IP адресов.

Например, для ввода адреса 192.168.0.194 после ввода кода команды следует последовательно нажать клавиши:

«1», «9», «2», «1», «6», «8», «0», «0», «0», «1», «9», «4»

Если выбрана автоматическая настройка, устанавливать указанные выше параметры нет необходимости.

Параметр, требующий обязательного указания – адрес (адреса) сервера ПЦН, на который УОО будет передавать сообщения, его Вы должны получить в организации, в которой объект зарегистрирован как охраняемый и взят на обслуживание. Адреса сервера вводятся командой «63» аналогичным образом (четыре трехзначных числа 000…255), но перед вводом адреса нужно указать его тип – цифру «1» .. «4». Данная цифра принимает следующие значения.

- 1 Адрес основного сервера при доступе через Ethernet;
- 2 Адрес резервного сервера при доступе через Ethernet;
- 3 Адрес основного сервера при доступе через GPRS;
- 4 Адрес резервного сервера при доступе через GPRS.

В случае, если резервный сервер не используется, в качестве его адреса должны быть введены нули (12 цифр). Адреса серверов для доступа через GPRS следует вводить только при использовании GSM модема (исполнения AS006SN, AS006SR) и если сервер находится во внутренней Ethernet сети (в этом случае сервер может иметь разные адреса при доступе через Ethernet и через GPRS). Если адрес сервера при доступе через GPRS совпадает с адресом при доступе через Ethernet, то в качестве параметра команды «88» нужно указать «1», при этом адреса GPRS можно не вводить

Команда «60» позволяет ограничить или запретить доступ к УОО через Web-интерфейс. При ее выполнении вводятся две цифры, определяющие следующие параметры.

# Первая цифра (доступ к Web-интерфейсу):

- 0 Web-интерфейс отключен;
- 1 Web-интерфейс доступен только из внутренней сети;
- 2 Web-интерфейс доступен только с заданного адреса;
- 3 Web-интерфейс доступен из любой точки.

# Вторая цифра (Web-интерфейс):

- 0 Позволяет только просмотр;
- 1 Позволяет просмотр и управление;
- 2 Позволяет просмотр, управление и настройку.

Если в качестве второй цифры введено значение «0» - будут доступны только страницы «Состояние» и «Журнал», если значение «1» - в дополнение к ним будут доступны также страницы «Управление» и «Тест», а если введено значение «2» - разрешается доступ ко всем страницам Webинтерфейса. При любом значении параметра, если УОО находится под охраной, доступ к странице «Настройки» будет закрыт.

С целью обеспечения безопасности, не следует устанавливать более широкие полномочия доступа через Web-интерфейс, чем это действительно необходимо. Особенно это касается режима, когда доступ к Web-интерфейсу позволен с любого адреса.

Если в качестве первого параметра команды «60» введено значение «2» (доступ только с заданного адреса), то следует ввести и этот адрес; для этого служит команда «64». При ее выполнении вводится IP адрес, с которого будет доступен Web-интерфейс УОО; адрес вводится также, как и все остальные (четыре трехзначных числа 000...255).

Посмотреть введенные сетевые параметры можно командами «70»...«76». Адреса при выполнении этих команд выводятся последовательно, цифра за цифрой, «#» - переход к следующей цифре.

Команда «29» определяет, должен ли использоваться Ethernet для передачи сообщений. Значение «0» отключает передачу сообщений через Ethernet (Web интерфейс при этом остается доступным), значение «1» - разрешает. Как правило, интерфейс Ethernet должен быть включен.

Лля программирования сетевых параметров через Web-интерфейс следует, войдя в программирование, щелкнуть по ссылке «Параметры сети». При этом открывается страница, показанная на рисунке.

Заполните поля нужными значениями (поля, значения которых заполнять не нужно, будут заблокированы), и нажмите кнопку «Сохранить».

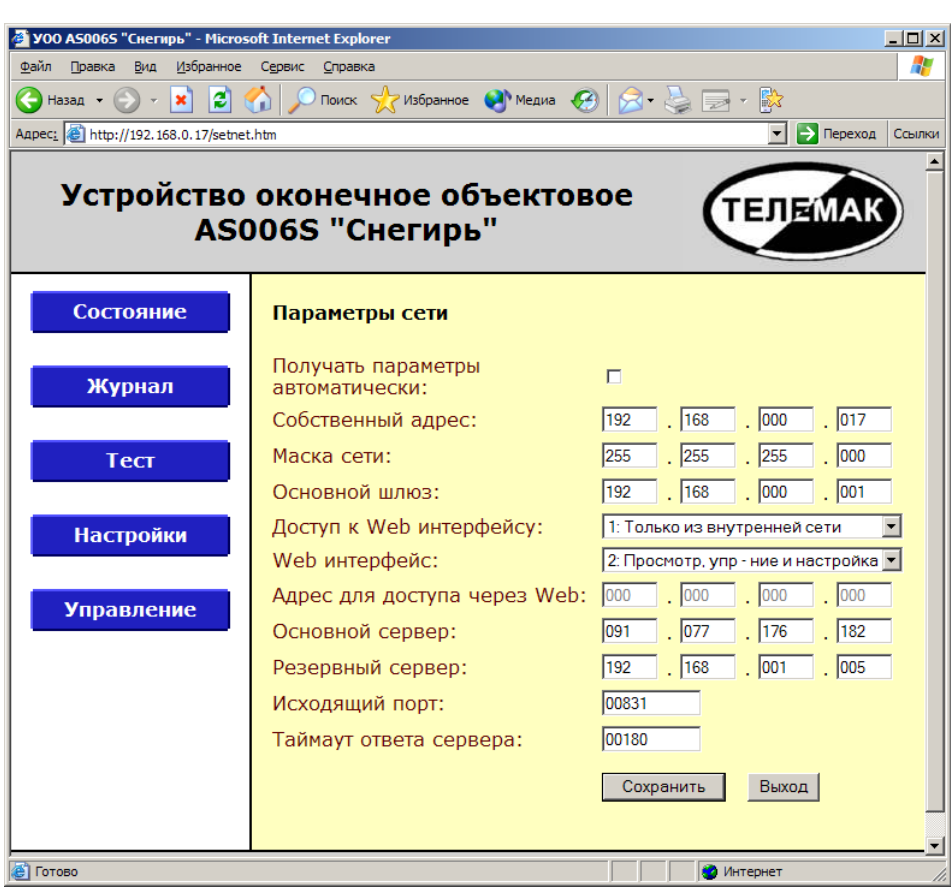

При программировании сетевых параметров через Web интерфейс доступны еще два параметpa.

Исходящий порт. Он определяет UDP порт, с которого УОО будет посылать пакеты на сервер. Значение этого параметра по умолчанию - 5201, как правило, менять его нет необходимости. Но в некоторых случаях, при наличии фильтрации трафика между УОО и сервером, может потребоваться выбор другого значения из разрешенного диапазона (свободного от фильтрации).

Таймаут ответа сервера. Данный параметр определяет время в секундах, по истечение которого будет зафиксировано нарушение ответа сервера. Значение по умолчанию – 90 с; не следует устанавливать значение таймаута более 180 с.

Период связи с сервером. Параметр определяет период в секундах, с которым на сервер посылаются тестовые сообщения. Значение по умолчанию - 40 с: не следует изменять это значение без согласования с системным администратором сервера.

Если Вы, используя Web интерфейс, случайно или намерено закрыли лоступ к настройкам, а затем возникла необходимость изменить какой-либо из параметров, то повторно получить доступ после перезагрузки УОО Вам уже не удастся - он будет закрыт. В этом случае следует установить перемычку JP1 (раздел 5), что позволит получить доступ к Web-интерфейсу, вне зависимости от настроек (не забудьте потом удалить перемычку JP1). Другой способ действий в такой ситуации - открыть доступ, используя программирование с выносной клавиатуры

# 6.8. Программирование GSM связи (команды 46, 67, 68, 69, 82, 83, 86, 87)

<span id="page-35-0"></span>Параметры, описание которых приведено в этом разделе, программируются только для УОО исполнений AS006SN, AS006SR (имеющего в составе модуль для передачи сообщений по сети GSM).

Лля программирования этих параметров через Web-интерфейс следует, войля в программирование, щелкнуть по ссылке «Параметры GSM». При этом открывается страница, показанная на рисунке. После заполнения полей нужными значениями нажмите кнопку «Сохранить».

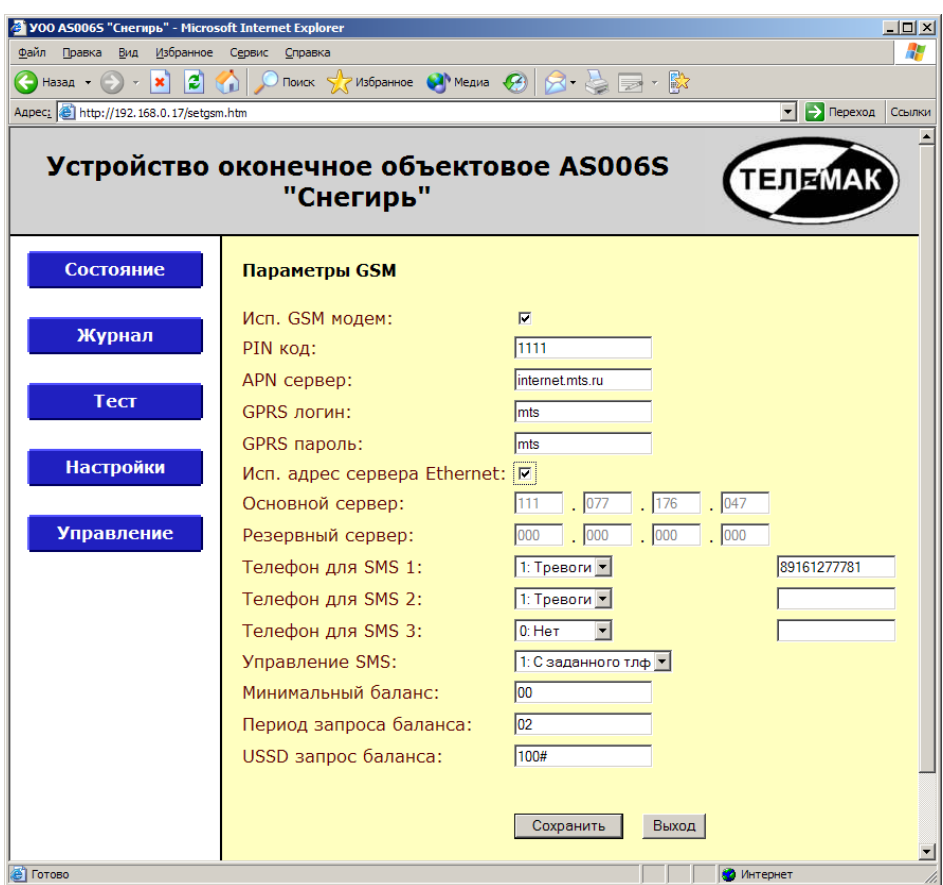

Использовать GSM модем. Данный пункт позволяет выбрать один из трех вариантов, указывающий как будет использоваться GSM канал.

0 - GSM модуль не используется.(этот режим должен быть установлен для исполненя AS006S)

1 - Используется передача данных через GPRS.

2 - Используется передача данных через GPRS, а при ошибке - телефонный канал

При программировании с выносной клавиатуры установка или сброс этого флага осуществляются командой «82» (значение параметра 0 – не использовать GSM модем, значение 1 – использовать).

PIN код. В данном поле должен быть введен четырехзначный персональный номер SIM карты, если он используется.

APN сервер, GPRS логин, GPRS пароль. В этих полях вводятся параметры подключения GPRS. Данные параметры определяются оператором сотовой связи, выпустившим SIM карту. Для наиболее распространенных операторов параметры приведены в таблице.

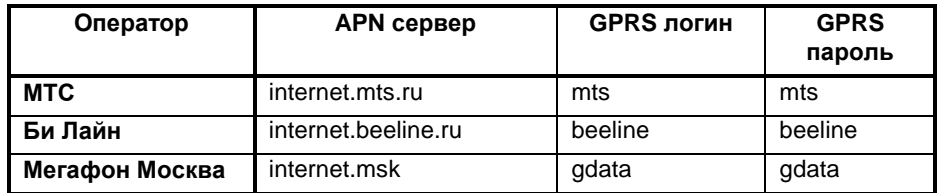

Использовать адрес сервера Ethernet. Данный флаг устанавливается, если для доступа к серверу ПЦН через GPRS можно использовать те же адреса, что и через Ethernet (они вводятся на странице «Параметры сети»). В случае если адреса для доступа через GPRS отличаются от адресов Ethernet (например, сервер и УОО находятся в одном сегменте сети), флаг должен быть снят. При программировании с выносной клавиатуры установка или сброс этого флага осуществляются командой «87»

(значение параметра 0 – использовать собственные адреса GPRS, значение 1 – использовать адреса Ethernet).

*Основной сервер, резервный сервер*. В этих полях вводятся IP адреса серверов ПЦН (основного и резервного) для доступа через GPRS. IP адреса указываются в виде четырех десятичных чисел (0…255). В случае если используется только основной сервер, то в качестве адреса резервного должны быть указаны нули. При программировании с выносной клавиатуры адреса задаются командой «63» со значением параметра 2 и 3 (разд. 6.7).

*Телефоны для SMS 1...3*. В данных полях вводятся телефонные номера, на которые будут отправляться сообщения и/или с которых разрешен прием управляющих SMS. Для каждого телефонного номера указывается, следует ли посылать на этот номер сообщения, все или только тревоги и неисправности. Телефонные номера для SMS сообщений должны обязательно вводиться с префиксом 8 и кодом города (для прямых номеров) или кодом оператора сотовой связи (для федеральных номеров).

При программировании с выносной клавиатуры, телефонные номера вводятся командой «68», при выполнении которой вводится цифра 1..3 (позиционный номер), и затем – собственно телефонный номер, по окончании ввода – «\*».

Просмотр введенных телефонных номеров осуществляется командой «78».

Командой «83» устанавливаются разрешения передачи SMS по телефонным номерам 1…3. При ее выполнении вводятся три цифры, каждая из которых задает передачу SMS по соответствующему номеру.

- 0 SMS по этому номеру не передаются.
- 1 Передаются только тревоги.
- 2 Передаются только тревоги и неисправности.
- 3 В виде SMS передаются все сообщения

*Управление SMS*. Параметр определяет, разрешено ли управление данным УОО с помощью входящих SMS (разд. 4.9). Параметр может принимать следующие значения.

- 0 Управление SMS отключено.
- 1 Управление SMS разрешено только с заданных телефонных номеров.
- 2 Управление SMS разрешено с любого телефонного номера.

В случае если выбрано значение 1, при приеме SMS проверяется телефонный номер, с которого поступило сообщение; управление разрешается только если этот номер совпадает с одним из трех введенных номеров SMS. Управление разрешается, даже если передача SMS по этому номеру выключена (но сам номер введен).

При программировании с выносной клавиатуры значение этого параметра задается при выполнении команды «86», а посмотреть значение параметра можно командой «96».

*Телефонный номер ПЦН*. В данном поле указывается телефонный номер, на который будут отправляться сообщения по телефонному (голосовому) каналу. Этот номер используется, если установлен режим GSM «2» (команда «82») и передача сообщений и через Ethernet, и через GPRS завершилась с ошибкой.

При программировании с выносной клавиатуры, телефонные номер вводится командой «69», а просмотр введенного номера - командой «79».

*Идентификатор*. Данное поле необходимо заполнить только при использовании передачи по телефонному каналу GSM (режим «2» команды «82»). В качестве идентификатора вводятся четыре шестнадцатеричные цифры 0…F, символ A недопустим. Идентификатор должен обязательно совпадать со значением, указаным в базе данных ПЦН для этого УОО.

При программировании с выносной клавиатуры идентификатор назначается командой «46». При выполнении этой команды вводится четырехзначное шестнадцатеричное число, каждая цифра которого может быть 0…9 или B…F. Цифры 0…9 вводятся непосредственно, нажатием соответствующей цифровой клавиши, а для ввода цифр B…F следует нажать клавишу «#», после чего цифровую клавишу в соответствии с таблицей на стр. 45.

Проверить введенный идентификационный номер УОО можно командой «56».

*По GPRS только сообщения*. При установке данного флага GPRS будет использоваться только для передачи сообщений на сервер; в противном случае используется постоянная связь с сервером. Как правило, флаг должен быть снят, так как в этом случае сервер контролирует постоянную связь с устройством и его исправность. Флаг может быть установлен, например, при необходимости экономии трафика GPRS.

При программировании с выносной клавиатуры этот параметр изменяется командой «40»).

*Уровень приема, уровень передачи*. В качестве данных параметров вводятся числа от 0 до 9, определяющие уровень сигналов приема и передачи. При программировании с выносной клавиатуры эти параметры изменяются командой «67», при ее выполнении которой вводятся две цифры от 0 до 9, первая задает коэффициент усиления в тракте приема, вторая – в тракте передачи (большая цифра соответствует большему усилению). Проверить введенные данные можно командой «77». Значения коэффициентов усиления в трактах приема и передачи устанавливаются изготовителем, Вы не должны менять их значения без консультации с поставщиком УОО.

Параметры запроса баланса, также программируемые через Web интерфейс со страницы «Параметры GSM» описаны в следующем разделе.

# 6.9. Установка параметров просмотра баланса (команды 84, 88, 89)

<span id="page-38-0"></span>Параметры, описание которых приведено в этом разделе, программируются только для УОО исполнений AS006SN, AS006SR (имеющего в составе модуль для передачи сообщений по сети GSM).

УОО исполнений AS006SN, AS006SR имеет возможность контроля (периодического или по команде пользователя) средств на счету оператора сотовой связи. Для этого должны быть заданы некоторые параметры

Командой «84» вводится текст USSD запроса для получения текущего баланса. Текст данного запроса может различаться, в зависимости от оператора сотовой связи и региона. Точный текст запроса Вы можете узнать у оператора сотовой связи, услугами которого Вы пользуетесь.

Для московского региона тексты запросов следующие:

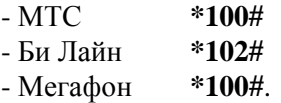

Запрос вводится последовательно, цифра за цифрой (всего до 13 цифр), клавиша «\*» завершает ввод. Спецсимволы «\*» и «#» вводятся особым образом: для ввода «\*» следует последовательно нажать клавиши «#», «1», для ввода «#» - клавиши «#», «2». Таким образом, для ввода, например, строки **\*100#**, нужно последовательно нажать клавиши: «#», «1», «1», «0», «0», «#», «2», после чего клавишу «\*» для завершения ввода.

Следует иметь в виду, что оператор сотовой связи или SIM карта могут не поддерживать данную услугу (USSD запрос), при этом при попытке получения баланса фиксируется ошибка 70. В этом случае получение баланса должно быть отключено (текст запроса должен быть пуст).

Если текст запроса не указан, баланс запрашиваться не будет

Посмотреть текст запроса можно командой «94», символы показываются по одной, клавиша служит в этом случае для перехода к следующему символу.

Период, с которым будет запрашиваться баланс у оператора сотовой связи, вводится командой «89». Период задается в часах, в диапазоне 0..99ч (по умолчанию – 2ч). При указании значения 0, автоматический контроль баланса производится не будет, в этом случае его посмотреть можно будет только вручную – выполнив соответствующую команду  $(\langle \# \rangle, \langle \langle \rangle \rangle)$ .

Посмотреть установленный период можно командой «99».

Сумма баланса, ниже которой УОО посылает предупреждающие извещения на ПЦН и SMS пользователю, задается командой «88». При выполнении команды вводится двузначное число – сумма в рублях. Если при очередной проверке баланса УОО обнаружит, что текущий баланс ниже указанной величины, оно посылает на ПЦН соответствующее извещение, а если включена передача SMS сообщений – то и SMS пользователю.

При установке в качестве порога нулевого значения, посылка извещений и SMS не осуществляется.

Посмотреть установленный порог можно командой «98».

Параметры запроса баланса при программировании через Web интерфейс, доступны на странице «Параметры GSM»

# 6.10. Программирование реле (команды 22..25, 48, 49)

<span id="page-39-0"></span>Два реле, входящие в состав УОО, предназначены для управления работой дополнительных внешних устройств – световых или звуковых оповещателей и других устройств. Реле имеют маркировку А и В.

Каждое реле может включаться и выключаться:

- соответствующими командами с клавиатуры или через Web-интерфейс;
- при наступлении любого из заранее запрограммированного события;
- при наступлении заданного при программировании времени из списка.

Возможны два режима включения реле, которые задаются командами «22», «23» для реле А, В соответственно. При выполнении этих команд вводится параметр, принимающий следующие значения:

0 – реле включается постоянно;

1 – реле включается в режиме мигания (секунду включено, секунду выключено).

Команды «48», «49» задают списки событий (до 16 событий каждый), которые вызывают включение или выключение реле А, В соответственно. Каждое событие вводится кодом из трех цифр, коды вводятся последовательно, один за другим, клавиша «#» - переход к следующему коду в списке, клавиша «\*» - завершение ввода (не обязательно вводить все 16 кодов, достаточно внести только необходимые значения). Коды событий могут вводиться в любом порядке, после завершения ввода каждого кода УОО издает звуковой сигнал. Если Вы хотите стереть ранее введенный код – введите вместо него значение «000».

Коды 101..199 задают включение реле, коды 001…099 - выключение. Могут быть использованы следующие коды.

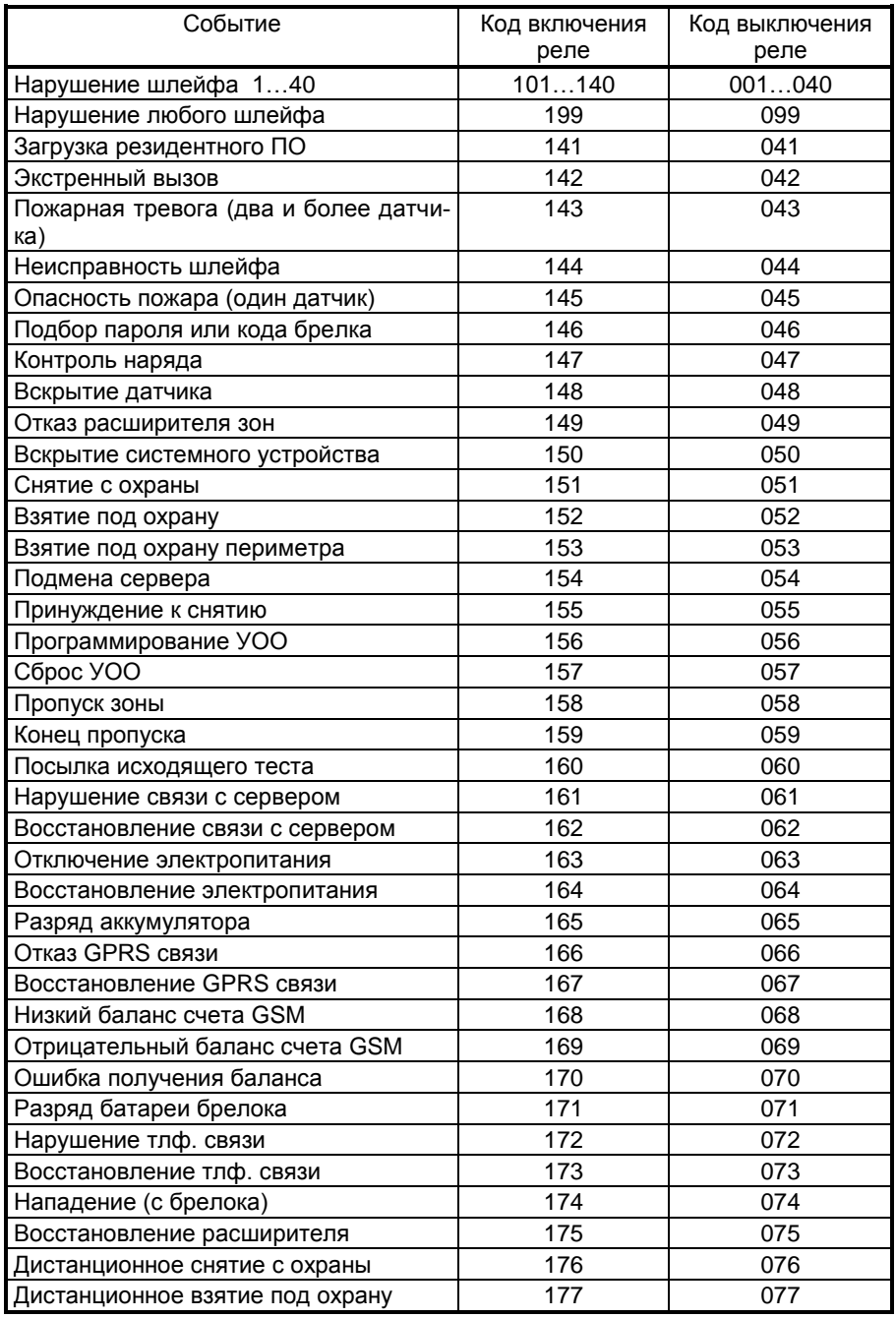

Команды «24», «25» задают таймеры реле А, В соответственно. При их выполнении вводится двузначное число 00... 99, величина задержки определяется как введенное число, умноженное на 2 сек. Таймер определяет время, на которое включается реле. Если в качестве значения таймера установлено нулевое значение, то реле выключается только после фиксации события выключения, по заданному расписанию, или вручную – командой с клавиатуры или через Web-интерфейс.

Для программирования реле через Web-интерфейс нужно кликнуть по ссылке «Режим реле», по которой открывается страница с параметрами реле А. Для перехода к программированию реле В следует кликнуть по соответствующей ссылке в нижней части страницы. Заполнив поля ввода необходимыми данными, следует нажать на кнопку «Сохранить» - параметры выбранного реле будут сохранены.

События управления реле вводятся построчно, по одному на строке. События вводятся их трехзначными кодами 000…199, в соответствии с таблицей, приведенной выше.

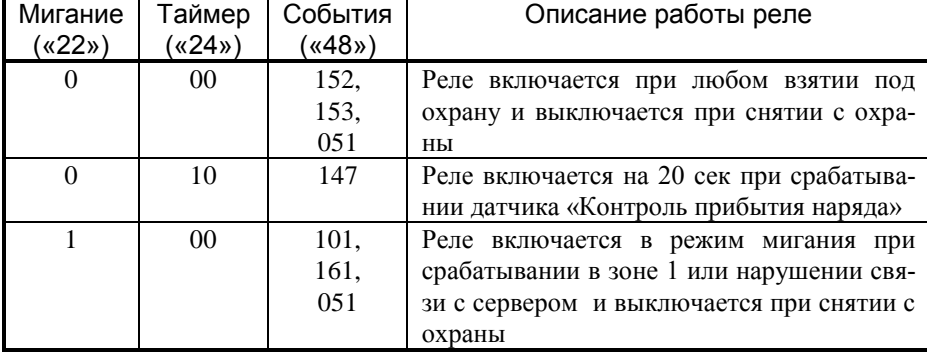

В следующей таблице приведено несколько примеров программирования реле А по событиям.

Для проверки установленных режимов работы реле, таймеров реле и списков событий реле служат команды «32»…«35», «58», «59».

При использовании Web-интерфейса доступна еще одна возможность управления реле – по расписанию. При управлении по расписанию реле может включаться или выключаться в заданное время суток и в заданный день недели (или в любой день). Эта возможность может быть использована, например, для управления освещением с целью имитации присутствия в помещении людей. С выносной клавиатуры программирование реле по расписанию недоступно.

Элементы расписания вводятся в соответствующем поле в виде строк определенного формата, каждая строка соответствует одному включению или одному выключению одного реле.

Формат элементов расписания следующий.

**AДД-ЧЧ:ММ**, где

**А -** действие (0-выключить реле / 1-включить реле)

**ДД -** день недели (Пн, Вт, Ср, Чт, Пт, Сб, Вс, Лб - любой день)

**ЧЧ -** часы(00…23)

**ММ -** минуты(00..59)

В следующей таблице приведен пример программирования реле по расписанию.

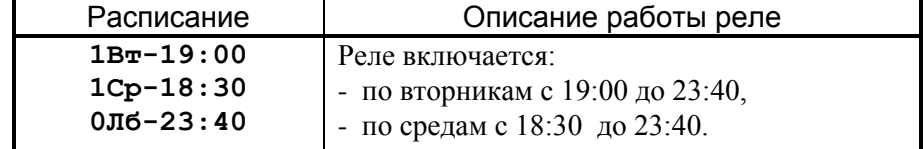

<span id="page-41-0"></span>Помимо автоматического управления по событиям или по расписанию, реле в любой момент может быть включено или выключено с клавиатуры (раздел 4.8).

### 6.11. Идентификация УОО (команды 09, 18)

Идентификация УОО, посылающего сообщения на ПЦН, осуществляется по серийному номеру, являющемуся физическим адресом Ethernet (MAC адресом).

Серийный номер задается при изготовлении УОО и не может быть изменен при программировании, серийный номер Вашего экземпляра УОО приведен в свидетельстве о приемке (раздел 10). Посмотреть серийный номер УОО можно командой «18» с выносной клавиатуры, при ее выполнении на индикатор выводятся шестнадцатеричные цифры серийного номера, по две цифры за раз (всего 12 цифр). Для перехода к следующей паре цифр при просмотре следует нажать клавишу «#».

При использовании Web-интерфейса серийный номер выводится внизу страницы «Настройки», вместе с версией резидентного программного обеспечения.

Версию резидентного программного обеспечения можно посмотреть с выносной клавиатуры, выполнив команду «09». При использовании Web-интерфейса, версия указывается на странице «Настройка»

# 6.12. Программирование паролей (команды 80, 81, 85)

<span id="page-42-0"></span>УОО поддерживает до девяти пользователей (групп пользователей). Каждому пользователю может быть назначен четырехзначный пароль, используемый для установки и снятия с охраны с помощью клавиатуры. Пароли пользователей задаются командой «81», проверяются командой «91». При выполнении команды вначале вводится цифра номера пользователя «1» … «9», а затем, последовательно вводятся 4 цифры пароля. Нажатие клавиши «\*» после ввода номера пользователя в процессе выполнения команды установки, стирает пароль указанного пользователя. В процессе выполнения команды ввода или проверки пароля, ранее введенные цифры не выводятся на индикатор, чтобы исключить возможность их несанкционированного просмотра.

При проверке пароля вводимая оператором комбинация сравнивается с хранящейся в памяти; при их совпадении операция завершается успешно, в противном случае – с ошибкой.

Помимо девяти паролей пользователей, в УОО предусмотрен еще пароль установщика (он вводится и проверяется командами «80» и «90») и пароль принуждения (команды «85» и «95»). При вводе или проверке пароля установщика или пароля принуждения номер пользователя не вводится, в остальном команды аналогичны описанным.

Пароль установщика предназначен для включения режима программирования, он должен быть известен только лицу, отвечающему за функционирование устройства. Пароль установщика, установленный изготовителем – 5555, после установки устройства на объекте и ввода его в эксплуатацию, он должен быть изменен, чтобы предотвратить умышленное или неумышленное перепрограммирование устройства, могущее нарушить его функционирование.

Пароль принуждения, если он используется, должен быть известен всем лицам, пользующимся системой, и предназначен для снятия объекта с охраны под принуждением, под угрозой. Он функционирует также как и любой другой пароль, но, при снятии с охраны этим паролем, УОО формирует и посылает на ПЦН также и сообщение «принуждение».

<span id="page-42-1"></span>Пароли могут использоваться только при наличии выносной клавиатуры, и запрограммированы, соответственно, только с нее.

# 6.13. Установка значений по умолчанию (команда 15)

УОО имеет возможность задать все свои параметры одной командой с клавиатуры, для этого служат команда «15», устанавливающая набор параметров. При выполнении команды происходит полная инициализация УОО и установка всех параметров исходное состояние, но остаются неизменными пароль и логин для доступа к Web-интерфейсу, коды привязанных к УОО радиобрелоков и ключей iButton.

Набор параметров по умолчанию, устанавливаемый этой командой, приведен в Приложении 1.

<span id="page-42-2"></span>При установке значений по умолчанию также происходит очистка журнала регистрации событий.

### 6.14. Установка времени (команда 12)

Для установки текущего времени в УОО с выносной клавиатуры служит команда «12». При ее выполнении последовательно вводятся 5 цифр: цифра дня недели (0-пнд, 2-втр, и т. д.), две цифры часов  $(00...23)$  и две цифры минут  $(00...59)$ . По окончании ввода следует нажать клавишу «\*» - в этот момент значение счетчика секунд в УОО обнуляется, и отсчет времени начинается с введенного значения.

<span id="page-42-3"></span>Для установки времени через Web-интерфейс следует кликнуть по ссылке «Установка времени», ввести время и нажать на кнопку «Установить».

### 6.15. Диагностика (команды 01…08)

Диагностические команды используются, в основном, в процессе изготовления и проверки УОО, и не должны использоваться в процессе эксплуатации. Если Вы случайно все же выполнили какую-либо из них, следует нажать клавишу «\*», чтобы вернуться в состояние ожидания команды.

Команды «01»… «07» предназначены для контроля сопротивления шлейфов 1…7 соответственно. При выполнении каждой из этих команд на индикатор выводится текущее сопротивление указанного шлейфа в условных единицах в шестнадцатеричном коде. Номинальному сопротивлению при номинальном напряжении питания примерно соответствует 75-79 единиц.

Аналогично, команда «08» предназначена для измерения напряжения питания, также в условных единицах. Номинальному напряжению соответствует значение A2.

### 6.16. Просмотр журнала регистрации событий (команда 17)

<span id="page-43-0"></span>В журнале регистрации событий фиксируются все значимые события, обнаруженные УОО. Для просмотра журнала служит команда «17».

Для каждого события в журнале хранятся значения трех полей, выводимые на индикатор:

- код события (отображается при нажатии клавиши «1»);

- номер (отображается при нажатии клавиши «2»);

- флаги события (отображаются при нажатии клавиши «3»);

После ввода кода операции («17») на индикаторе отображается последнее событие, поля которого можно посмотреть, нажимая клавиши «1», «2», «3». Нажатием клавиши «7» осуществляется переход на предыдущее событие, что позволяет последовательно просмотреть весь журнал. Нажатие клавиши «\*» завершает выполнение команды.

Код события и номер выводятся на индикатор в десятичном виде, а флаги – в шестнадцатеричном. Отдельные биты флагов интерпретируются следующим образом:

- 0 –передано на ПЦН по Ethernet
	- 1 –передано на ПЦН по GPRS
	- 2 –передано SMS сообщение
	- 3 –передано по телефонному каналу
	- 4 не удалось передать на сервер по Ethernet
	- 5 не удалось передать по GPRS или тлф. каналу
	- 6 не удалось передать SMS
	- 7 передача SMS отключена

Коды событий в журнале имеют следующие значения:

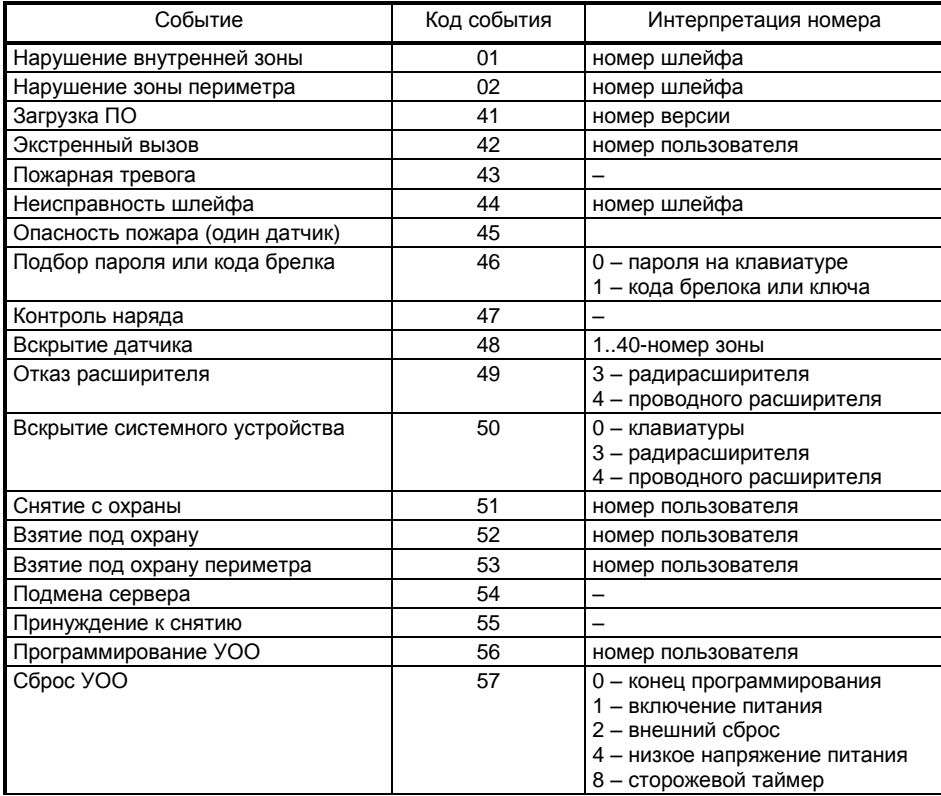

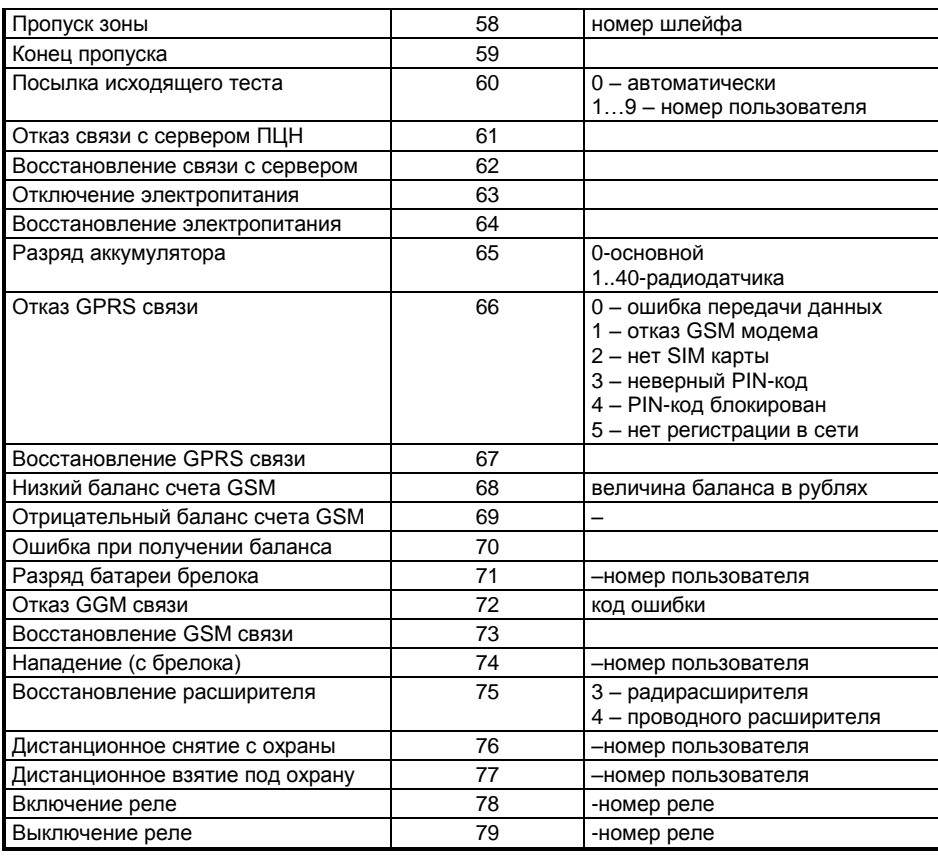

Для просмотра журнала через Web-интерфейса следует кликнуть по кнопке «Журнал». При этом открывается страница, показанная на рисунке.

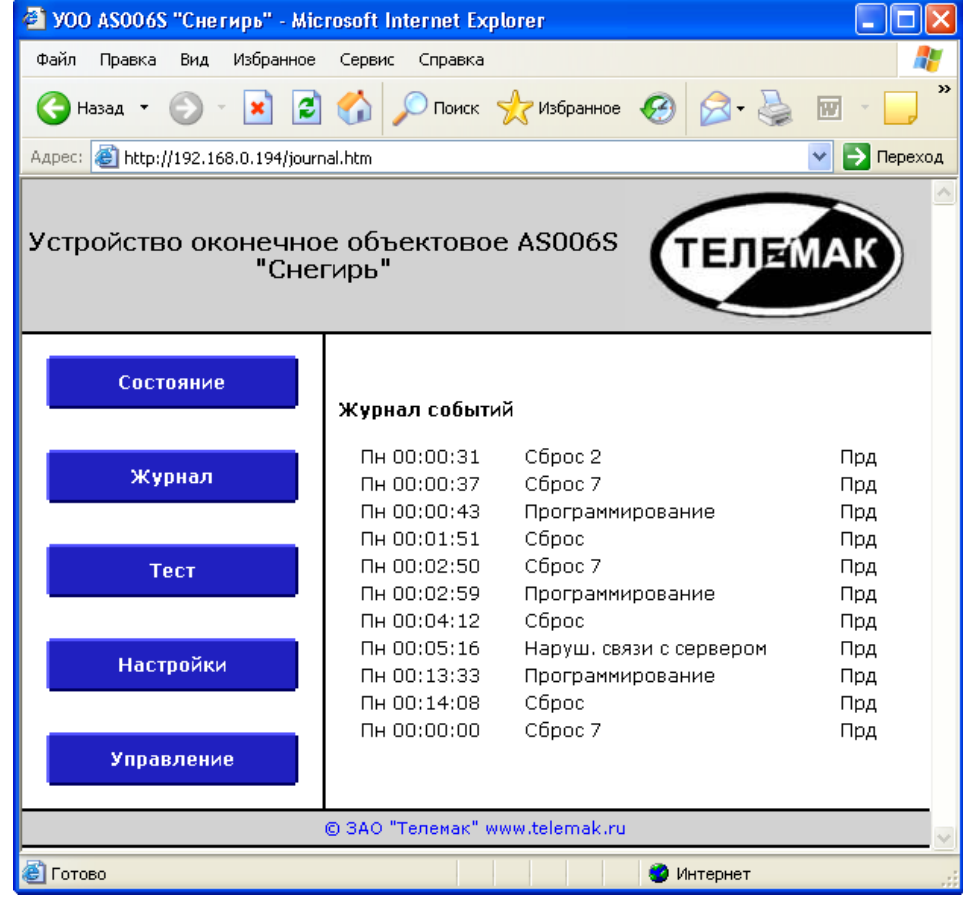

45

# 6.17. Перепрошивка резидентного ПО

<span id="page-45-0"></span>Данная функция доступна только через Web интерфейс. При ее выполнении УОО автоматически загружает с FTP сервера изготовителя последнюю версию резидентного программного обеспечения и устанавливает его в УОО. Для успешного выполнения операции устройство должно иметь доступ к глобальной сети (Internet).

Загрузка ПО продолжается несколько минут, в течение этого времени УОО не работает, процесс загрузки отображается миганием светодиодных индикаторов:

- красный доступ к FTP серверу;
- зеленый установка ПО;
- желтый проверка.

Результат предыдущей загрузки указывается на той же странице, с которой происходит запуск. Ошибки, возможные при загрузке ПО, приведены в таблице.

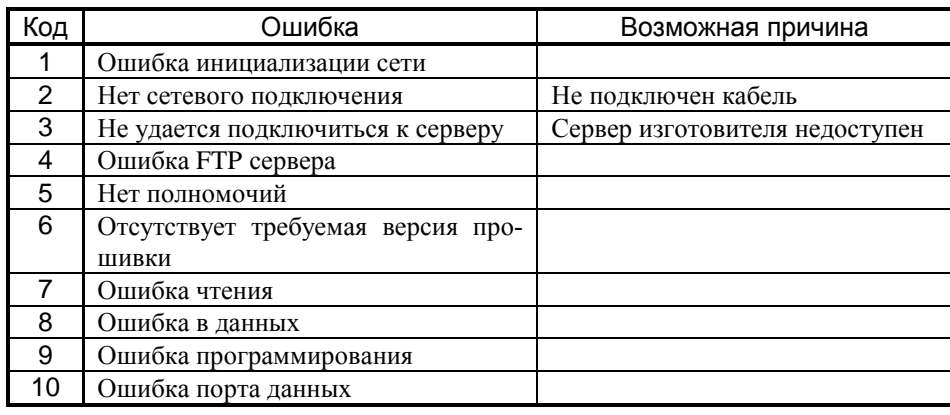

# **7. ТЕХНИЧЕСКОЕ ОБСЛУЖИВАНИЕ**

Техническое обслуживание УОО заключается в замене аккумулятора, которое Вы должны производить один раз в три года. Для этого необходимо выключить электропитание, открыть крышку, удалить старый аккумулятор и, соблюдая полярность, установить новый. После чего закрыть крышку и вновь включить УОО.

Также необходимо не реже одного раза в месяц выполнять тест УОО.

# **8. ТРАНСПОРТИРОВАНИЕ И ХРАНЕНИЕ**

Транспортирование и хранение УОО должно осуществляться в упаковке предприятия изготовителя при температуре окружающего воздуха +1°С...+50°С, при относительной влажности до 80%.

Транспортирование УОО должно осуществляться в закрытых транспортных средствах. При транспортировании и хранении УОО должен оберегаться от ударов, толчков, воздействия влаги и агрессивных паров и газов, вызывающих коррозию.

# **9. ГАРАНТИЙНЫЕ ОБЯЗАТЕЛЬСТВА**

Гарантийный срок хранения и эксплуатации УОО - 12 месяцев со дня изготовления.

Предприятие изготовитель обязуется в течение гарантийного срока безвозмездно ремонтировать устройство при условии соблюдения потребителем правил хранения, транспортирования, установки и эксплуатации.

На период гарантийного ремонта течение гарантийного срока приостанавливается до ввода УОО в эксплуатацию.

Ремонт неисправных устройств после истечения гарантийного срока производит предприятие изготовитель за отдельную плату.

# **10. СВИДЕТЕЛЬСТВО О ПРИЕМКЕ**

Устройство объектовое оконечное УОО изготовлено и принято в соответствии с обязательными требованиями стандартов, действующей технической документацией и признано годным для эксплуатации.

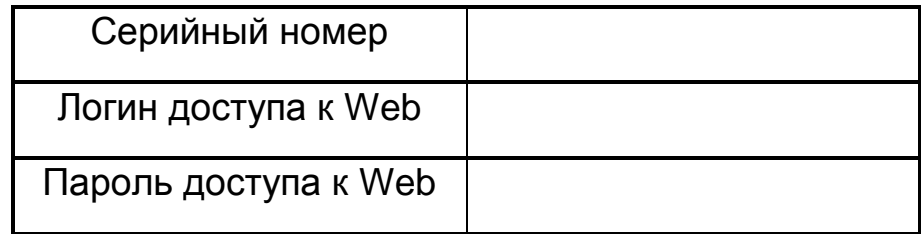

Начальник ОТК

*МП* ........................... ..................................... *личная подпись расшифровка подписи*

> .............................. *год, месяц, число*

# **ПРИЛОЖЕНИЕ 1** *Служебная информация УОО*

*(заполните эту таблицу при программировании устройства вводимыми параметрами)*

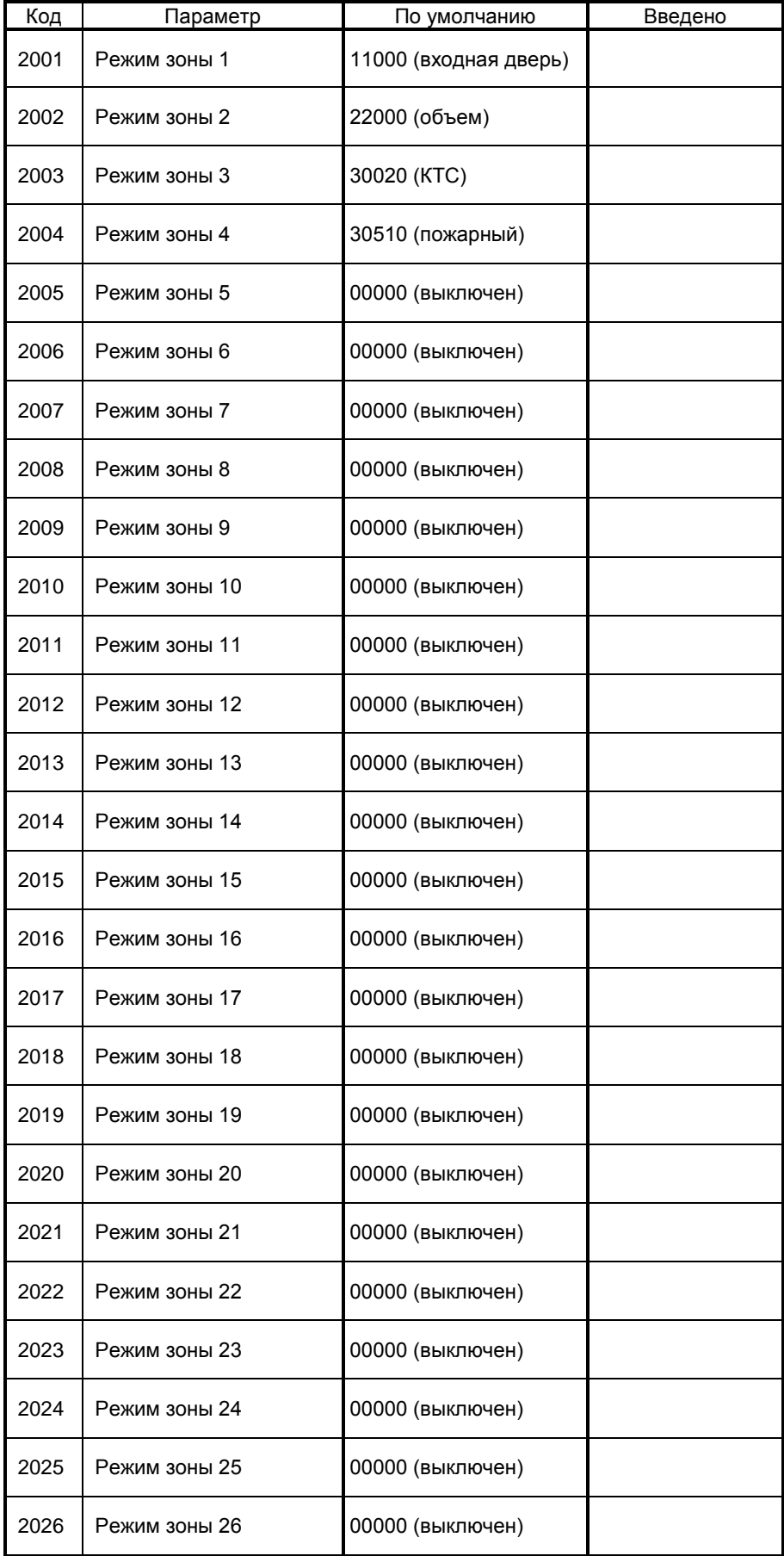

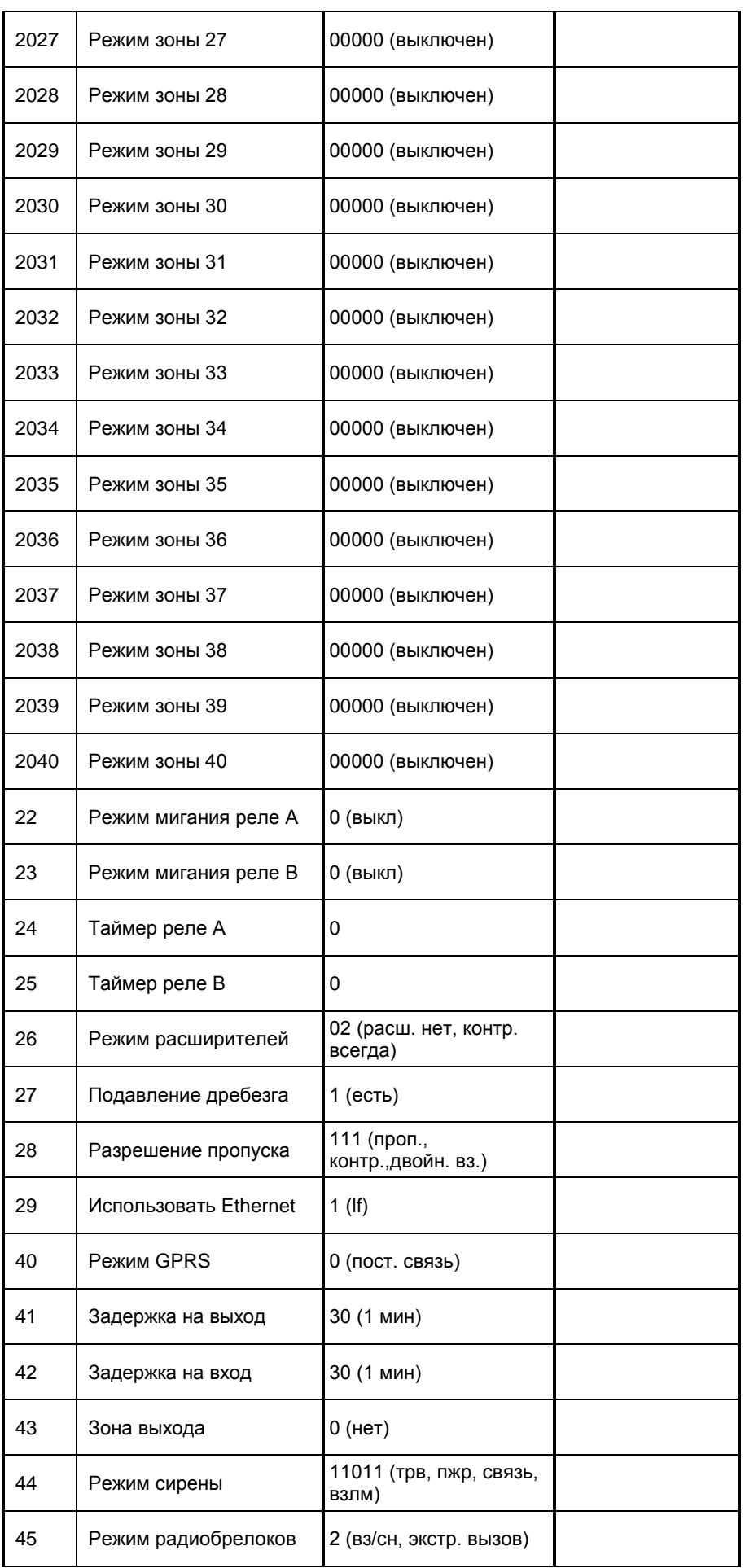

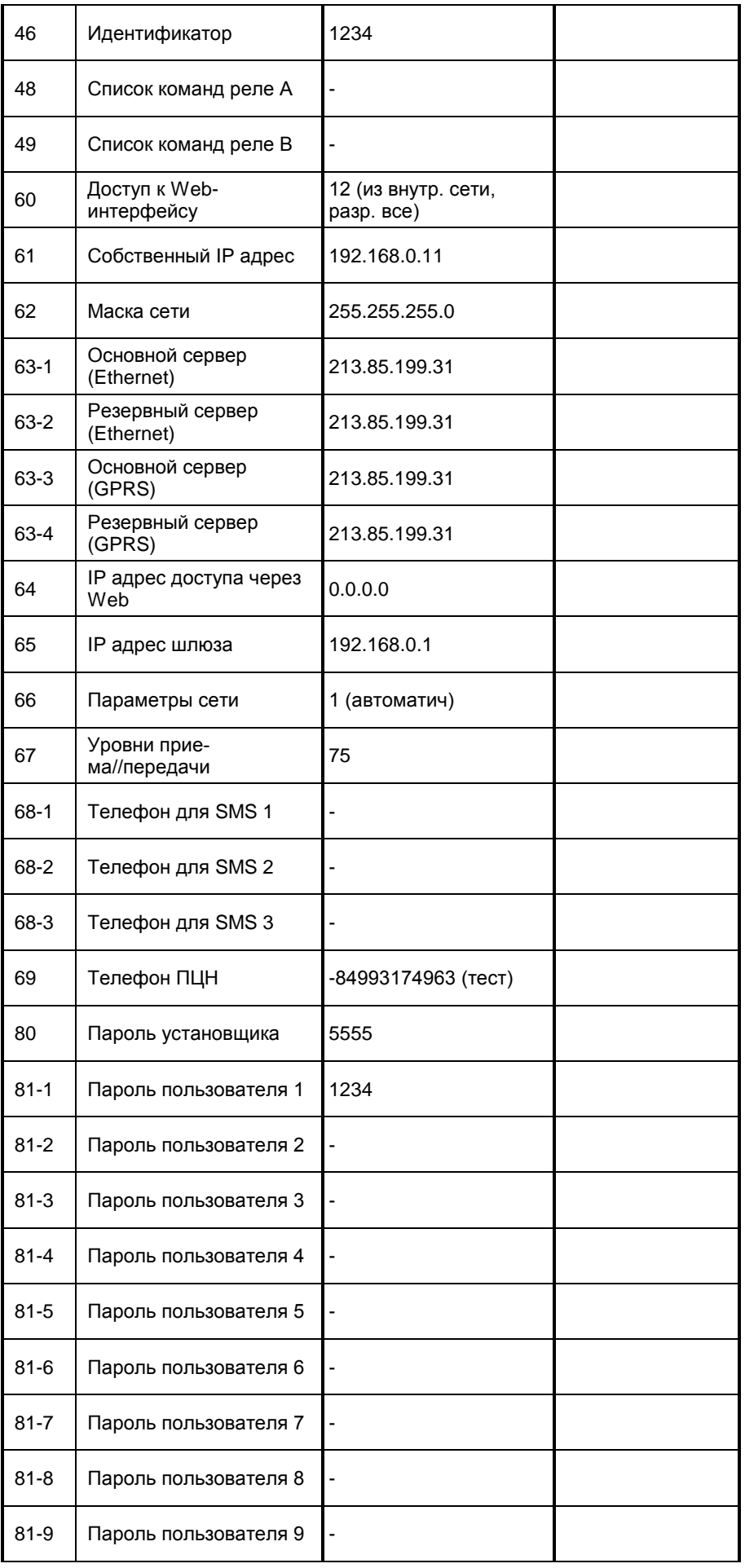

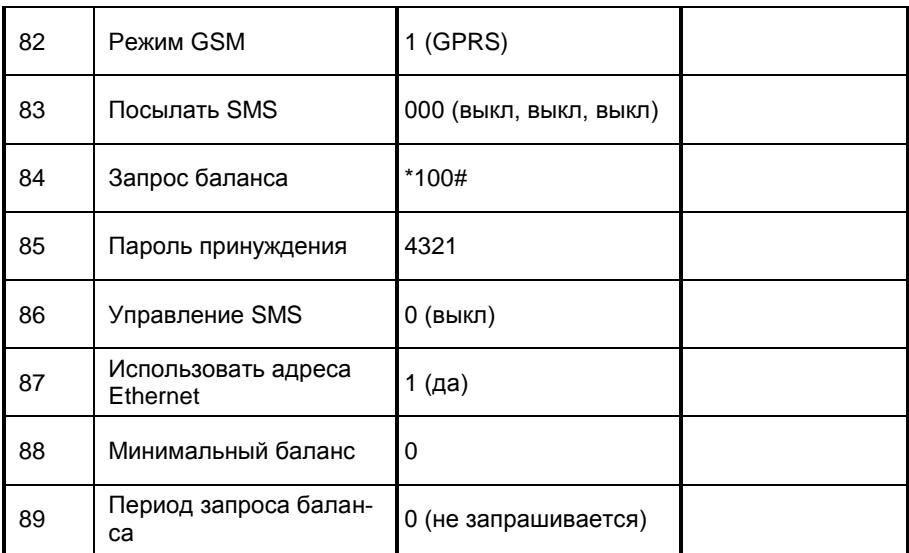

*Примечание:* для обеспечения секретности не следует указывать непосредственно пароли, только указание, введен тот или иной пароль, или нет